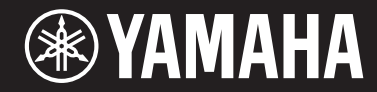

# ARIUS YDP-163 YDP-143

## Bedienungsanleitung

Lesen Sie vor der Verwendung des Instruments unbedingt die "VORSICHTSMASSNAHMEN" auf den Seiten 5–7. Informationen zur Montage des Instruments erhalten Sie in den Anweisungen am Ende dieses Handbuchs.

#### **Important Notice: Guarantee Information for customers in European Economic Area (EEA) and Switzerland**

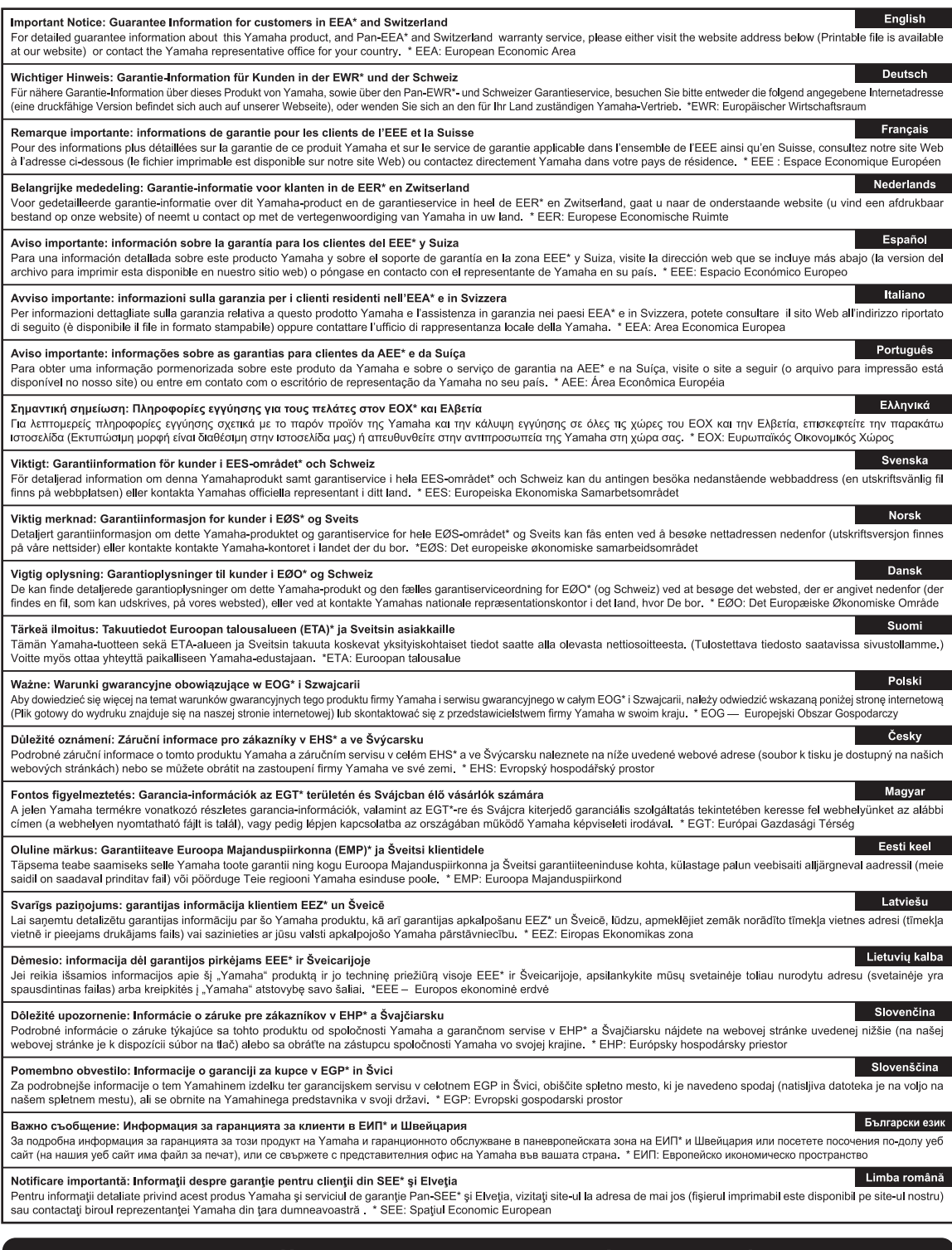

## http://europe.yamaha.com/warranty/

URL\_4

#### **OBSERVERA!**

Apparaten kopplas inte ur växelströmskällan (nätet) så länge som den ar ansluten till vägguttaget, även om själva apparaten har stängts av.

**ADVARSEL:** Netspændingen til dette apparat er IKKE afbrudt, sålænge netledningen sidder i en stikkontakt, som er tændt — også selvom der er slukket på apparatets afbryder.

**VAROITUS:** Laitteen toisiopiiriin kytketty käyttökytkin ei irroita koko laitetta verkosta.

(standby)

#### **Verbraucherinformation zur Sammlung und Entsorgung alter Elektrogeräte**

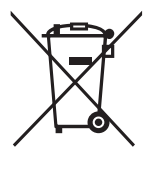

Befindet sich dieses Symbol auf den Produkten, der Verpackung und/oder beiliegenden Unterlagen, so sollten<br>benutzte elektrische Geräte nicht mit dem normalen Haushaltsabfall entsorgt werden. In Übereinstimmung mit Ihren nationalen Bestimmungen und den Richtlinien 2002/96/EG bringen Sie alte Geräte bitte zur fachgerechten Entsorgung, Wiederaufbereitung und Wiederverwendung zu den entsprechenden Sammelstellen. Durch die fachgerechte Entsorgung der Elektrogeräte helfen Sie, wertvolle Ressourcen zu schützen, und verhindern mögliche negative Auswirkungen auf die menschliche Gesundheit und die Umwelt, die andernfalls durch unsachgerechte Müllentsorgung auftreten könnten.

Für weitere Informationen zum Sammeln und Wiederaufbereiten alter Elektrogeräte kontaktieren Sie bitte Ihre örtliche Stadt- oder Gemeindeverwaltung, Ihren Abfallentsorgungsdienst oder die Verkaufsstelle der Artikel.

#### **[Information für geschäftliche Anwender in der Europäischen Union]**

Wenn Sie Elektrogeräte ausrangieren möchten, kontaktieren Sie bitte Ihren Händler oder Zulieferer für weitere Informationen.

#### **[Entsorgungsinformation für Länder außerhalb der Europäischen Union]**

Dieses Symbol gilt nur innerhalb der Europäischen Union. Wenn Sie solche Artikel ausrangieren möchten,<br>kontaktieren Sie bitte Ihre örtlichen Behörden oder Ihren Händler und fragen Sie nach der sachgerechten Entsorgungsmethode.

(weee\_eu\_de\_01a)

## VORSICHTSMASSNAHM

## <span id="page-4-0"></span>*BITTE SORGFÄLTIG DURCHLESEN, EHE SIE FORTFAHREN*

Bitte heben Sie dieses Handbuch an einem sicheren und leicht zugänglichen Ort auf, um später wieder darin nachschlagen zu können.

## Für Netzadapter

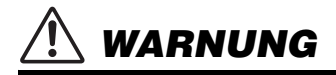

- Dieser Netzadapter wurde für die ausschließliche Verwendung mit elektronischen Instrumenten von Yamaha entwickelt. Verwenden Sie ihn nicht für andere Zwecke.
- Nur zur Verwendung in Innenräumen. Verwenden Sie ihn nicht in feuchten oder nassen Umgebungen.

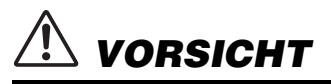

• Achten Sie beim Aufstellen darauf, dass die Netzsteckdose problemlos zugänglich ist. Im Fall einer Störung oder Fehlfunktion schalten Sie das Instrument sofort aus, und ziehen Sie den Netzadapter von der Steckdose ab. Wenn der Netzadapter an die Netzsteckdose angeschlossen ist, vergessen Sie bitte nicht, dass selbst dann noch ein geringer Strom fließt, wenn der der Netzschalter ausgeschaltet ist. Falls Sie das Instrument für längere Zeit nicht nutzen möchten, sollten Sie unbedingt das Netzkabel aus der Steckdose ziehen.

## Für YDP-163/YDP-143

## *WARNUNG*

**Beachten Sie stets die nachstehend aufgelisteten Vorsichtsmaßnahmen, um mögliche schwere Verletzungen oder sogar tödliche Unfälle infolge eines elektrischen Schlags, von Kurzschlüssen, Feuer oder anderen Gefahren zu vermeiden. Zu diesen Vorsichtsmaßnahmen gehören die folgenden Punkte, die jedoch keine abschließende Aufzählung darstellen:**

#### **Stromversorgung/Netzadapter**

- Verlegen Sie das Netzkabel nicht in der Nähe von Wärmequellen wie Heizgeräten oder Radiatoren. Schützen Sie das Kabel außerdem vor übermäßigem Verknicken oder anderen Beschädigungen und stellen Sie keine schweren Gegenstände darauf ab.
- Schließen Sie das Instrument nur an die auf ihm angegebene Netzspannung an. Die erforderliche Spannung ist auf dem Typenschild des Instruments aufgedruckt.
- Verwenden Sie ausschließlich den angegebenen Adapter ([Seite](#page-33-0) 34). Die Verwendung eines nicht adäquaten Adapters kann zu einer Beschädigung oder Überhitzung des Instruments führen.
- Überprüfen Sie regelmäßig den Zustand des Netzsteckers, und entfernen Sie Schmutz oder Staub, der sich eventuell darauf angesammelt hat.

#### **Öffnen verboten!**

• Dieses Instrument enthält keine vom Anwender zu wartenden Teile. Versuchen Sie nicht, das Instrument zu öffnen oder die inneren Komponenten zu entfernen oder auf irgendeine Weise zu ändern. Sollte einmal eine Fehlfunktion auftreten, so nehmen Sie es sofort außer Betrieb und lassen Sie es von einem qualifizierten Yamaha-Kundendiensttechniker prüfen.

#### **Vorsicht mit Wasser**

- Achten Sie darauf, dass das Instrument nicht durch Regen nass wird, verwenden Sie es nicht in der Nähe von Wasser oder unter feuchten oder nassen Umgebungsbedingungen und stellen Sie auch keine Behälter (wie z. B. Vasen, Flaschen oder Gläser) mit Flüssigkeiten darauf, die herausschwappen und in Öffnungen hineinfließen könnte. Wenn eine Flüssigkeit wie z. B. Wasser in das Instrument gelangt, schalten Sie sofort die Stromversorgung aus und ziehen Sie das Netzkabel aus der Steckdose. Lassen Sie das Instrument anschließend von einem qualifizierten Yamaha-Kundendiensttechniker überprüfen.
- Schließen Sie den Netzstecker niemals mit nassen Händen an oder ziehen Sie ihn heraus.

#### **Brandschutz**

• Stellen Sie keine brennenden Gegenstände (z. B. Kerzen) auf dem Instrument ab. Ein brennender Gegenstand könnte umfallen und einen Brand verursachen.

#### **Falls Sie etwas Ungewöhnliches am Instrument bemerken**

- Wenn eines der folgenden Probleme auftritt, schalten Sie unverzüglich den Netzschalter aus und ziehen Sie den Netzstecker aus der Steckdose. Lassen Sie das Gerät anschließend von einem qualifizierten Yamaha-Kundendiensttechniker überprüfen.
	- Netzkabel oder Netzstecker sind zerfasert oder beschädigt.
	- Das Instrument sondert ungewöhnliche Gerüche oder Rauch ab.
	- Ein Gegenstand ist in das Instrument gefallen.
	- Während der Verwendung des Instruments kommt es zu einem plötzlichen **Tonausfall**

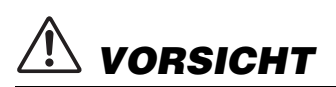

**Beachten Sie stets die nachstehend aufgelisteten grundsätzlichen Vorsichtsmaßnahmen, um mögliche Verletzungen bei Ihnen oder anderen Personen oder aber Schäden am Instrument oder an anderen Gegenständen zu vermeiden. Zu diesen Vorsichtsmaßnahmen gehören die folgenden Punkte, die jedoch keine abschließende Aufzählung darstellen:**

#### **Stromversorgung/Netzadapter**

- Schließen Sie das Instrument niemals über einen Mehrfachanschluss an eine Netzsteckdose an. Dies kann zu einem Verlust der Klangqualität führen und möglicherweise auch zu Überhitzung in der Netzsteckdose.
- Fassen Sie den Netzstecker nur am Stecker selbst und niemals am Kabel an, wenn Sie ihn vom Instrument oder von der Steckdose abziehen. Wenn Sie am Kabel ziehen, kann dieses beschädigt werden.
- Ziehen Sie bei Nichtbenutzung des Instruments über einen längeren Zeitraum oder während eines Gewitters den Netzstecker aus der Steckdose.

#### **Zusammenbau**

• Lesen Sie sich die beigefügte Dokumentation aufmerksam durch. In der Dokumentation wird der Montagevorgang erklärt. Die Missachtung der richtigen Reihenfolge bei der Montage des Instruments kann zur Beschädigung des Instruments oder sogar zu Verletzungen führen.

#### **Aufstellort**

- Achten Sie auf einen sicheren Stand des Instruments, um ein unabsichtliches Umstürzen zu vermeiden.
- Wenn Sie das Instrument transportieren oder bewegen, sollten daran immer zwei oder mehr Personen beteiligt sein. Wenn Sie allein versuchen, das Instrument hochzuheben, können Sie sich einen Rückenschaden zuziehen, sich oder andere Personen in anderer Weise verletzen oder das Instrument selbst beschädigen.
- Ziehen Sie, bevor Sie das Instrument bewegen, alle angeschlossenen Kabel ab, um zu verhindern, dass die Kabel beschädigt werden oder jemand darüber stolpert und sich verletzt.
- Vergewissern Sie sich beim Aufstellen des Produkts, dass die von Ihnen verwendete Netzsteckdose gut erreichbar ist. Sollten Probleme auftreten oder es zu einer Fehlfunktion kommen, schalten Sie das Instrument sofort aus, und ziehen Sie den Stecker aus der Steckdose. Auch dann, wenn das Produkt ausgeschaltet ist, wird es minimal mit Strom versorgt. Falls Sie das Produkt für längere Zeit nicht nutzen möchten, sollten Sie unbedingt das Netzkabel aus der Netzsteckdose ziehen.
- Verwenden Sie für das Instrument nur das dafür vorgesehene Stativ. Verwenden Sie zur Montage von Stativ oder Rack nur die mitgelieferten Schrauben. Andernfalls kann es zu einer Beschädigung der eingebauten Komponenten kommen, oder die Standfestigkeit ist nicht gegeben.

#### **Verbindungen**

- Bevor Sie das Instrument an andere elektronische Komponenten anschließen möchten, schalten Sie alle Geräte aus. Stellen Sie zunächst alle Lautstärkeregler an den Geräten auf Minimum, bevor Sie die Geräte ein- oder ausschalten.
- Sie sollten die Lautstärke grundsätzlich an allen Geräten zunächst auf die Minimalstufe stellen und beim Spielen des Instruments allmählich erhöhen, bis der gewünschte Pegel erreicht ist.

#### **Vorsicht bei der Handhabung**

- Stecken Sie weder einen Finger noch eine Hand in Schlitze an der Tastaturabdeckukng oder am Instrument. Achten Sie auch darauf, sich an der Tastaturabdeckung nicht die Finger einzuklemmen.
- Stecken Sie niemals Papier oder Metall oder andere Gegenstände zwischen die Schlitze der Tastaturabdeckung, des Bedienfelds oder der Tastatur. Dies könnte Verletzungen bei Ihnen oder anderen Personen, Schäden am Instrument oder an anderen Gegenständen oder Betriebsstörungen verursachen.
- Stützen Sie sich nicht mit dem Körpergewicht auf dem Instrument ab, und stellen Sie keine schweren Gegenstände darauf ab. Üben Sie keine übermäßige Gewalt auf Tasten, Schalter oder Stecker aus.
- Verwenden Sie die Kopfhörer des Instruments/Geräts nicht über eine längere Zeit mit zu hohen oder unangenehmen Lautstärken. Hierdurch können bleibende Hörschäden auftreten. Falls Sie Gehörverlust bemerken oder ein Klingeln im Ohr feststellen, lassen Sie sich von Ihrem Arzt beraten.

#### **Verwenden der Sitzbank (falls diese im Lieferumfang enthalten ist)**

- Achten Sie auf einen sicheren Stand der Bank, damit sie nicht versehentlich umstürzt.
- Spielen Sie nicht unvorsichtig mit der Bank und stellen Sie sich nicht auf die Bank. Die Verwendung der Bank als Werkzeug oder Trittleiter oder für andere Zwecke kann zu Unfällen oder Verletzungen führen.
- Es sollte immer nur eine Person auf der Bank sitzen, um die Möglichkeit eines Unfalls oder von Verletzungen zu vermeiden.
- Wenn die Schrauben der Bank sich nach längerer Benutzung lockern, so ziehen Sie die Schrauben regelmäßig mit Hilfe des mitgelieferten Werkzeugs fest.
- Passen Sie besonders sorgfältig auf kleine Kinder auf, damit diese nicht von der Rückseite der Sitzbank herunterfallen. Da die Bank keine Rücklehne hat, kann eine unbeaufsichtigte Verwendung zu Unfällen oder Verletzungen führen.

Yamaha haftet nicht für Schäden, die auf eine nicht ordnungsgemäße Bedienung oder Änderungen am Instrument zurückzuführen sind, oder für den Verlust oder die Zerstörung von Daten.

Schalten Sie das Instrument immer aus, wenn Sie es nicht verwenden.

Auch wenn sich der Schalter [  $\bigcup$  [ (Standby/Ein) im Standby-Zustand befindet (Netzstromleuchte ist ausgeschaltet), fließt eine geringe Menge Strom durch das Instrument. Falls Sie das Instrument längere Zeit nicht nutzen möchten, sollten Sie unbedingt das Netzkabel aus der Steckdose ziehen.

Die Nummer des Modells, die Seriennummer, der Leistungsbedarf usw. sind auf dem Typenschild, das sich auf der Unterseite des Geräts befindet, oder in der Nähe davon angegeben. Sie sollten diese Seriennummer an der unten vorgesehenen Stelle eintragen und dieses Handbuch als dauerhaften Beleg für Ihren Kauf aufbewahren, um im Fall eines Diebstahls die Identifikation zu erleichtern.

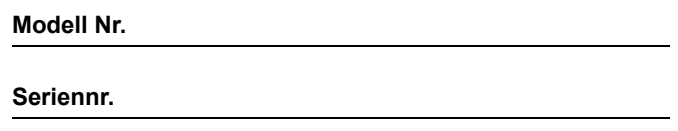

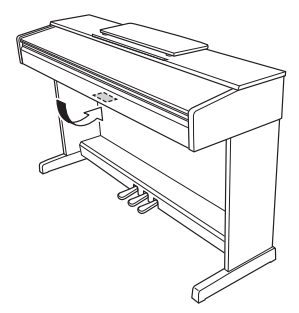

(bottom\_de\_01) Das Namensschild befindet sich an der Unterseite des Produkts.

## **ACHTUNG**

Um die Möglichkeit einer Fehlfunktion oder Beschädigung des Geräts, Beschädigung von Daten oder anderem Eigentum auszuschließen, befolgen Sie die nachstehenden Hinweise.

#### **Umgang**

- Benutzen Sie das Instrument nicht in der Nähe von Fernsehgeräten, Radios, Stereoanlagen, Mobiltelefonen oder anderen elektrischen Geräten. Anderenfalls kann durch das Instrument oder die anderen Geräte ein Rauschen entstehen. Wenn Sie das Instrument mit einer Anwendung auf Ihrem iPad, iPhone oder iPod touch verwenden, empfehlen wir Ihnen, den "Flugzeugmodus" auf diesen Geräten zu aktivieren, um Störungen durch das Funksignal zu vermeiden.
- Setzen Sie das Instrument weder übermäßigem Staub oder Vibrationen noch extremer Kälte oder Hitze aus (beispielsweise direktem Sonnenlicht, der Nähe zu einer Heizung oder tagsüber in einem Fahrzeug), um eine mögliche Verformung des Bedienfelds, eine Beschädigung der eingebauten Komponenten oder instabile Betriebsweise zu vermeiden. (Empfohlener Betriebstemperaturbereich:  $5 - 40$  °C bzw.  $41 - 104$  °F.)
- Stellen Sie keine Gegenstände aus Vinyl, Kunststoff oder Gummi auf dem Instrument ab. Hierdurch können Verfärbungen des Bedienfeldes oder der Tasten entstehen.

#### **Wartung**

- Benutzen Sie zur Reinigung des Instruments ein weiches und trockenes/leicht angefeuchtetes Tuch. Verwenden Sie weder Farbverdünner, Lösungsmittel, Alkohol, Reinigungsflüssigkeiten noch mit chemischen Substanzen imprägnierte Reinigungstücher.
- Bei extremem Wechsel von Temperatur oder Luftfeuchtigkeit kann Kondensation auftreten, und es bildet sich Kondenswasser auf der Instrumentenoberfläche. Falls das Wasser nicht entfernt wird, könnten die Holzteile das Wasser aufnehmen und dadurch beschädigt werden. Wischen Sie in jedem Fall jegliches Wasser sofort mit einem weichen Tuch fort.

#### **Speichern von Daten**

• Einige der Daten dieses Instruments [\(Seite](#page-27-0) 28) bleiben beim Ausschalten erhalten. Die gespeicherten Daten können jedoch aufgrund von Fehlfunktionen, einem Betriebsfehler usw. verloren gehen. Speichern Sie wichtige Daten daher auf einem externen Gerät wie einem Computer [\(Seite](#page-27-0) 28).

## **Informationen**

#### **Copyright-Hinweise**

- Das Kopieren von im Handel erhältlichen Musikdaten, einschließlich, jedoch ohne darauf beschränkt zu sein, MIDI- und/oder Audio-Daten, ist mit Ausnahme für den privaten Gebrauch strengstens untersagt.
- Dieses Produkt enthält und bündelt Inhalte, die von Yamaha urheberrechtlich geschützt sind, oder für die Yamaha die Lizenz zur Benutzung der urheberrechtlich geschützten Produkte von Dritten besitzt. Gemäß den geltenden Urheberschutz- und weiteren relevanten Gesetzen sind Sie NICHT berechtigt, Medien zu verbreiten, in denen diese Inhalte gespeichert oder aufgezeichnet sind und im Wesentlichen mit denen im Produkte identisch oder diesen sehr ähnlich sind.
	- \* Zu den oben beschriebenen Inhalten zählen ein Computerprogramm, Begleit-Style-Daten, MIDI-Daten, WAVE-Daten, Voice-Aufzeichnungsdaten, eine Notendarstellung, Notendaten usw.
	- \* Sie dürfen Medien verbreiten, in denen Ihre Performance oder Musikproduktion unter Verwendung dieser Inhalte aufgezeichnet wurden; eine Zustimmung der Yamaha Corporation ist in diesen Fällen nicht erforderlich.

#### ■ Informationen über die Funktionen/Daten, **die in diesem Instrument enthalten sind**

• Die Länge bzw. das Arrangement von einigen der Preset-Songs wurde bearbeitet, weswegen sie möglicherweise etwas anders klingen als die Original-Songs.

#### **Über diese Bedienungsanleitung**

- Die in dieser Bedienungsanleitung gezeigten Abbildungen dienen lediglich zur Veranschaulichung und können vom tatsächlichen Aussehen an Ihrem Gerät abweichen.
- iPhone, iPad und iPod Touch sind Marken von Apple Inc. und sind in den USA und anderen Ländern eingetragen.
- Die in diesem Handbuch erwähnten Firmen- und Produktnamen sind Warenzeichen bzw. eingetragene Warenzeichen der betreffenden Firmen.

#### **Stimmung**

• Im Gegensatz zu einem akustischen Klavier muss dieses Instrument nicht von einem Fachmann gestimmt werden. (Die Tonhöhe kann jedoch vom Benutzer zum Zweck der Abstimmung mit anderen Instrumenten eingestellt werden.) Die Tonhöhe digitaler Instrumente wird immer perfekt gehalten.

## **Inhalt**

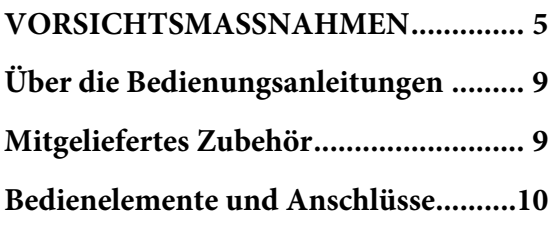

## **[Grundlegende Funktionen](#page-10-0)**

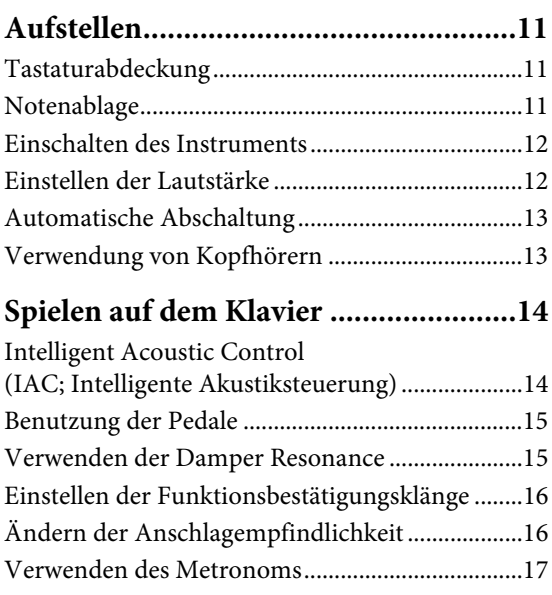

## **[Weiterführende Funktionen](#page-17-0)**

### **Sounds verschiedener Instrumente**

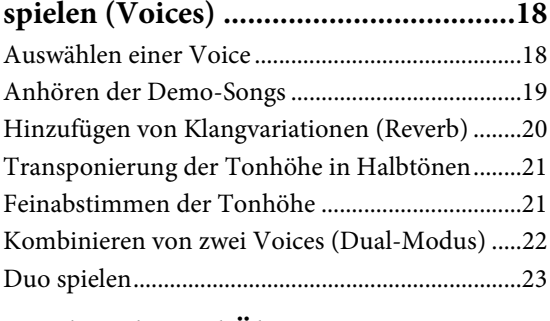

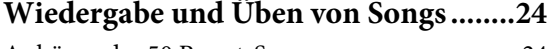

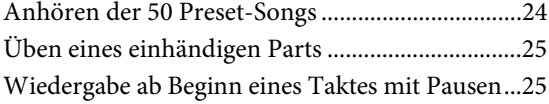

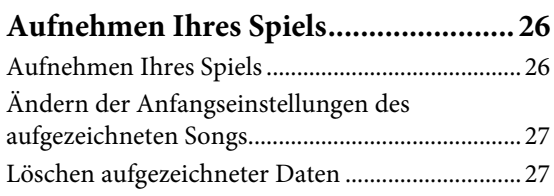

## **Daten sichern und Einstellungen**

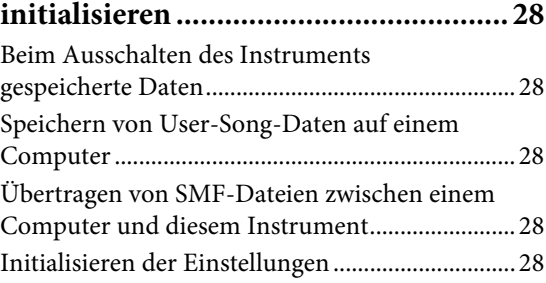

## **[Anhang](#page-28-0)**

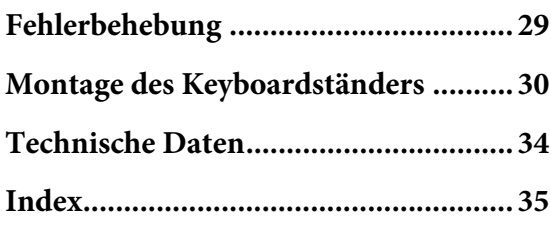

Vielen Dank für den Kauf des Yamaha-Digitalpianos.

Um die Leistungsfähigkeit und die Funktionen des Instruments optimal auszunutzen, lesen Sie diese Bedienungsanleitung bitte aufmerksam durch und bewahren Sie sie gut zugänglich auf, um jederzeit darauf zurückgreifen zu können.

## <span id="page-8-4"></span><span id="page-8-0"></span>**Über die Bedienungsanleitungen**

Für dieses Instrument stehen die folgenden Bedienungsanleitungen zur Verfügung.

## **Mitgelieferte Anleitungen**

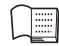

**Bedienungsanleitung (dieses Handbuch)**

Hierin wird die Benutzung des Instruments erklärt.

**Quick Operation Guide (Kurzbedienungsanleitung – gesondertes Blatt)**

Hier finden Sie die den Tasten und der Tastatur zugeordneten Funktionen in einer leicht verständlichen Tabelle.

## <span id="page-8-10"></span> **Online-Handbücher (im PDF-Format)**

#### <span id="page-8-6"></span>**iPhone/iPad Connection Manual (Handbuch für Anschluss von iPhone/ iPad)**

<span id="page-8-2"></span>Erläutert, wie Sie das Instrument an Smart-Geräte wie zum Beispiel iPhone, iPad anschließen.

#### **Computer-related Operations (Funktionen und Bedienvorgänge bei Anschluss eines Computers)**

<span id="page-8-8"></span>Sie betreffen Anweisungen für den Anschluss des Instruments an einen Computer sowie Funktionen zum Übertragen von Song-Daten.

## **MIDI Reference (MIDI-Referenz)**

<span id="page-8-3"></span> $\mathbb{Z}$  Hier finden Sie Informationen zum MIDI-Datenformat und zur MIDI-Implementationstabelle sowie Beschreibungen zu MIDI-Funktionen wie MIDI-Kanal und Local Control-Einstellungen.

### <span id="page-8-7"></span>**MIDI Basics (Grundlagenwissen zu MIDI; nur in Deutsch, Englisch und Französisch)**

Hier finden Sie grundlegende Erklärungen zu MIDI.

Um diese Materialien herunterzuladen, gehen Sie auf die Download-Website von Yamaha und geben Sie im Suchfeld den Namen des Modells ein.

**Yamaha Downloads**

<http://download.yamaha.com/>

## <span id="page-8-12"></span><span id="page-8-1"></span>**Mitgeliefertes Zubehör**

- <span id="page-8-11"></span>• Bedienungsanleitung (dieses Handbuch)
- Quick Operation Guide (Kurzbedienungsanleitung – gesondertes Blatt)
- "50 Greats for the Piano" (Notenheft)
- Online Member Product Registration (Online-Mitglieder- und Produktregistrierung)\*1
- <span id="page-8-9"></span>• Garantie $^*$ <sup>2</sup>
- Netzadapter<sup>\*2</sup>
- Netzkabel $*^2$  (nur YDP-163)
- Sitzbank $^{*2}$
- \*1 Halten Sie zum Ausfüllen des Anwender-Registrierungsformulars die "PRODUCT ID", die auf dem Blatt steht, bereit.
- \*2 Wird u. U. in Ihrem Gebiet nicht mitgeliefert. Wenden Sie sich in diesem Fall bitte an Ihren Yamaha-Händler.

#### <span id="page-8-5"></span>**Smart-Gerät-Anwendung – Digital Piano Controller (Digitalpiano-Controller)**

Mit der speziell entwickelten App "Digital Piano Controller", die auf iPhone, iPad oder iPad touch läuft, können Sie Ihr Digitalpiano auch extern und somit bequemer und flexibler steuern. Diese App stellt verschiedene Parameter auf dem Bildschirm dar und bietet Ihnen eine visuelle und intuitivere Einstellungsmöglichkeit. Weitere Informationen zu "Digital Piano Controller" finden Sie auf der folgenden Yamaha-Website. <http://yamaha.com/kbdapps/>

Anweisungen zum Anschließen des Instruments an ein Smart-Gerät finden Sie im "iPhone/iPad Connection Manual".

## <span id="page-9-2"></span><span id="page-9-0"></span>**Bedienelemente und Anschlüsse**

Die Abbildungen wurden vom YDP-143 übernommen.

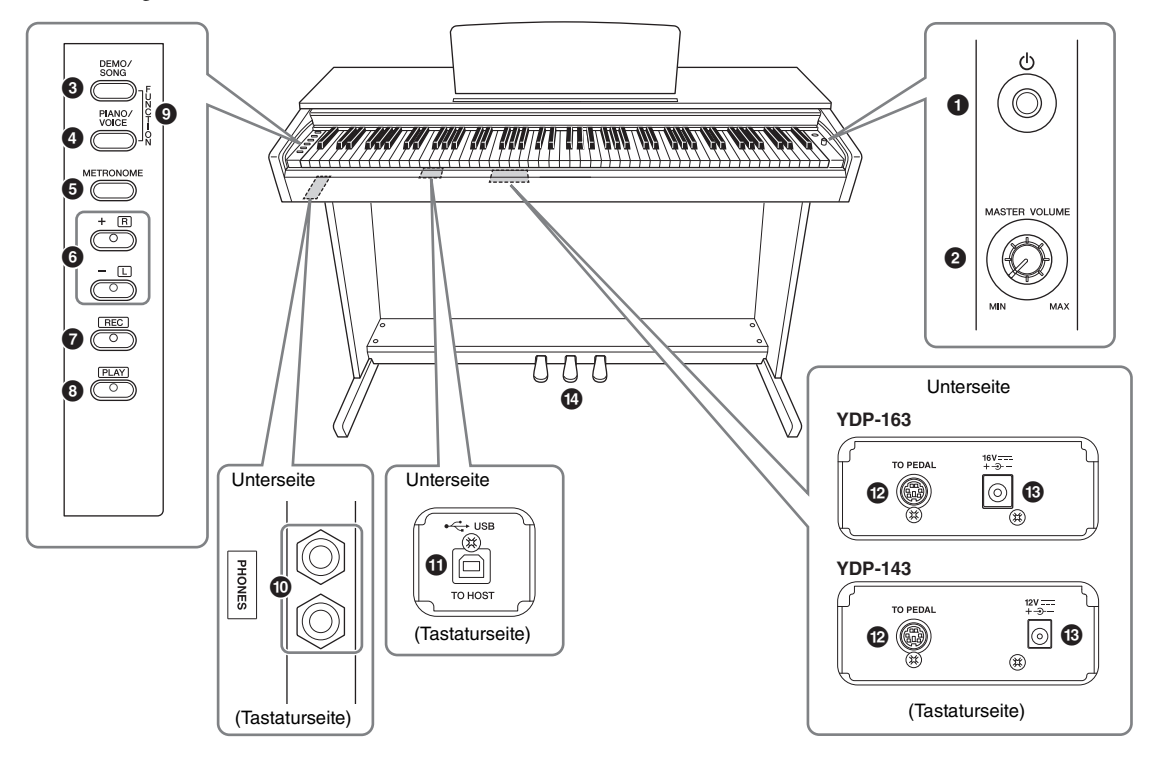

- 1 **[**P**]-Schalter (Standby/On) ..................... [Seite](#page-11-2) 12** Schaltet das Gerät ein oder auf Standby.
- 2 **[MASTER VOLUME]-Drehregler ........... [Seite](#page-11-3) 12** Zum Einstellen der Gesamtlautstärke.
- 3 **[DEMO/SONG]-Taste...................... Seiten [19,](#page-18-1) [24](#page-23-2)** Zur Wiedergabe der Demo-Songs und der Preset-Songs.
- 4 **[PIANO/VOICE]-Taste.............. Seiten [18,](#page-17-3) [20,](#page-19-1) [22](#page-21-1)** Für die Auswahl einer Voice, von zwei Voices, die kombiniert werden, oder eines Reverb-Typs.
- 5 **[METRONOME]-Taste ............................ [Seite](#page-16-1) 17** Zum Starten bzw. Stoppen des Metronoms.
- 6 **[+R]-, [–L]-Taste.................... Seite[n17,](#page-16-1) [18,](#page-17-3) [24,](#page-23-3) [25](#page-24-2)**
	- Im Normalfall zum Auswählen der nächsten oder der vorherigen Voice.
	- Während der Song-Wiedergabe zum Auswählen des nächsten oder vorherigen Songs und zum einzelnen Ein-/Ausschalten der Parts für die rechte und linke Hand (wobei in diesem Fall die [PLAY]- Taste gedrückt gehalten wird).
	- Während der Metronom-Wiedergabe zum Erhöhen oder Verringern des Tempos.
- 7 **[REC]-Taste .............................................. [Seite](#page-25-2) 26** Zum Aufnehmen Ihres Spiels auf der Tastatur.
- 8 **[PLAY]-Taste............................................ [Seite](#page-25-3) 26** Zur Wiedergabe des aufgezeichneten Spiels.
- 9 **[FUNCTION] .................................. Seiten [16](#page-15-2), [21](#page-20-2)** Wenn Sie die Tasten [DEMO/SONG] und [PIANO/ VOICE] gleichzeitig gedrückt halten und eine bestimmte Taste anschlagen, können Sie verschiedene Einstellungen ändern, darunter Parameter für MIDI, Transposition usw.
- ) **[PHONES]-Buchsen ................................ [Seite](#page-12-2) 13** Zum Anschließen eines standardmäßigen Stereo-Kopfhörerpaars.

#### <span id="page-9-3"></span>! **[USB TO HOST]-Anschluss**

Zum Anschließen an einen Computer oder ein Smart-Gerät wie iPhone oder iPad. Weitere Informationen zum Anschließen an einen Computer finden Sie im Online-Handbuch unter "Funktionen und Bedienvorgänge bei Anschluss eines Computers". Informationen zum Verwenden von MIDI finden Sie im Online-Handbuch unter "MIDI-Referenz" ([Seite](#page-8-2) 9).

#### *ACHTUNG*

**Verwenden Sie ein USB-Kabel des Typs AB mit einer Länge von weniger als 3 Metern. USB 3.0-Kabel können nicht verwendet werden.**

- @ **[TO PEDAL]-Buchse................................ [Seite](#page-31-0) 32** Zum Anschließen des Pedalkabels.
- <span id="page-9-1"></span># **DC IN-Buchse .......................................... [Seite](#page-11-2) 12** Zum Anschließen des Netzadapters.
- \$ **Pedale ....................................................... [Seite](#page-14-2) 15** Zum Steuern der Funktionen "Expression" und "Sustain", wie bei einem akustischen Klavier.

## <span id="page-10-0"></span>Grundlegende Funktionen

## <span id="page-10-1"></span>**Aufstellen**

## <span id="page-10-5"></span><span id="page-10-2"></span>**Tastaturabdeckung**

#### **So öffnen Sie die Tastaturabdeckung:**

Heben Sie die Abdeckung etwas an, und schieben und drücken Sie sie dann zum Öffnen nach hinten.

### **So schließen Sie die Tastaturabdeckung:**

Ziehen Sie die Abdeckung zu sich heran, und senken Sie sie vorsichtig über die Tasten.

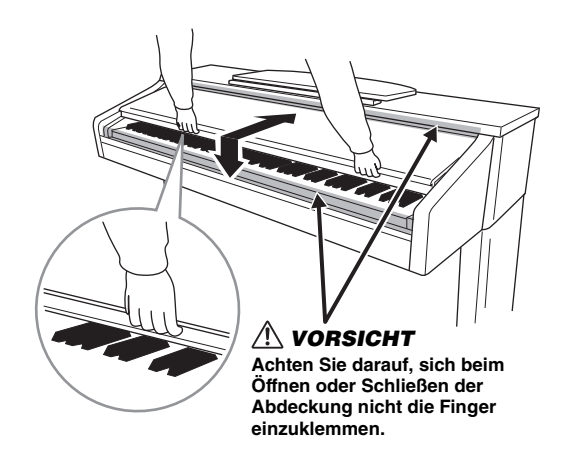

### *VORSICHT*

- **Halten Sie die Abdeckung mit beiden Händen, wenn Sie sie öffnen oder schließen. Lassen Sie sie erst los, wenn sie vollständig geöffnet oder geschlossen ist. Achten Sie darauf, dass sich zwischen Abdeckung und Instrument niemand (weder Sie noch andere, vor allem aber keine Kinder) die Finger einklemmt.**
- **Legen Sie auf der Tastaturabdeckung keine Gegenstände wie Metallteile oder Papier ab. Kleine auf der Tastaturabdeckung abgelegte Gegenstände können in das Instrument hineinfallen, wenn die Abdeckung geöffnet wird, und sind kaum zu entfernen. Mögliche Folgen sind ein elektrischer Schlag, ein Kurzschluss, Feuer oder ernsthafte Schäden am Instrument.**

## <span id="page-10-4"></span><span id="page-10-3"></span>**Notenablage**

**So klappen Sie die Notenablage auf:** 

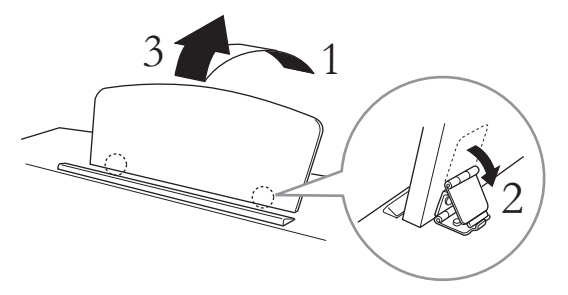

- 1. **Ziehen Sie den Notenständer nach oben und so weit wie möglich zu sich heran.**
- 2. **Klappen Sie die beiden Metallstützen links und rechts an der Rückseite der Notenablage herunter.**
- 3. **Klappen Sie die Notenablage ein, so dass sie auf den Metallstützen aufliegt.**

### **So klappen Sie die Notenablage zusammen:**

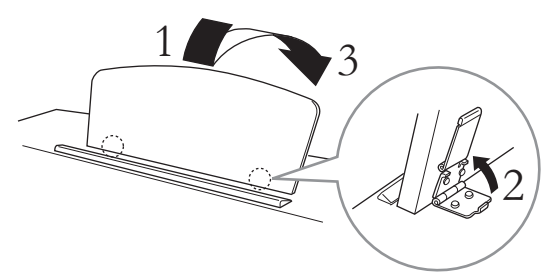

- 1. **Ziehen Sie die Notenablage so weit wie möglich zu sich heran.**
- 2. **Klappen Sie die beiden Metallstützen an der Rückseite der Notenablage nach oben.**
- 3. **Senken Sie die Notenablage langsam nach hinten ab, bis sie aufliegt.**

#### *VORSICHT*

**Benutzen Sie den Notenständer nicht in halb aufgeklappter Position. Wenn Sie die Notenablage herunterklappen, lassen Sie sie nicht auf das Instrument fallen, sondern legen Sie sie vorsichtig ab.**

## <span id="page-11-2"></span><span id="page-11-0"></span>**Einschalten des Instruments**

### 1. **Schließen Sie den Netzadapter in der abgebildeten Reihenfolge an.**

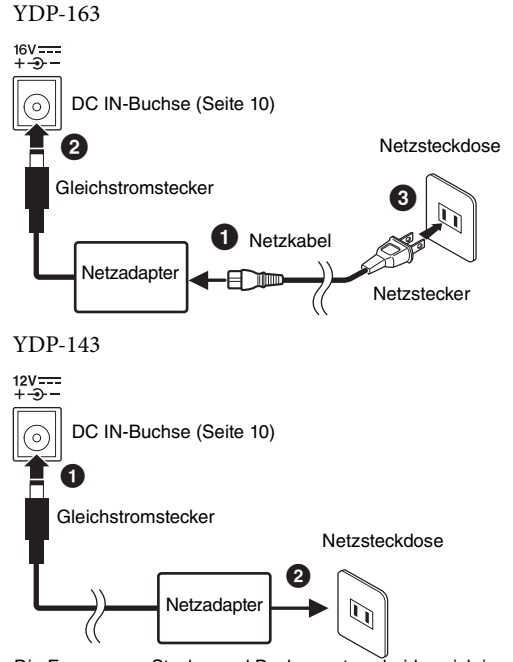

Die Formen von Stecker und Buchse unterscheiden sich je nach Region.

## *WARNUNG*

**Verwenden Sie ausschließlich den angegebenen Adapter ([Seite](#page-33-0) 34). Die Benutzung eines anderen Adapters kann zu irreparablen Schäden am Adapter und am Instrument führen.**

## *VORSICHT*

**Ziehen Sie den Netzstecker bei längerer Nichtbenutzung des Instruments oder bei einem Gewitter aus der Netzsteckdose.**

#### **HINWEIS**

Führen Sie diese Schritte in umgekehrter Reihenfolge aus, wenn Sie den Netzadapter abziehen möchten.

## **Für Netzadapter mit abziehbarem Stecker**

Ziehen Sie den Stecker nicht vom Netzadapter ab. Sollte der Stecker unabsichtlich entfernt werden, schieben Sie den Stecker wieder hinein, ohne die Metallteile zu berühren, und drücken Sie ihn dann vollständig hinein, bis er einrastet.

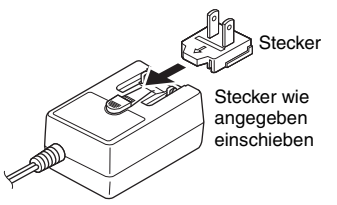

Die Formen von Stecker und Buchse unterscheiden sich je nach Region.

### *WARNUNG*

- **Stellen Sie sicher, dass der Stecker am Netzadapter angeschlossen bleibt. Die Verwendung des Steckers alleine kann zu elektrischen Schlägen oder einem Brand führen.**
- **Berühren Sie bitte niemals den Metallabschnitt, wenn Sie den Stecker befestigen. Um elektrische Schläge, Kurzschlüsse oder Beschädigungen zu vermeiden, achten Sie bitte darauf, dass sich zwischen Netzadapter und Stecker kein Staub angesammelt hat.**

#### 2. **Um das Instrument einzuschalten, drücken Sie den [**P**]-Schalter (Standby/On).**

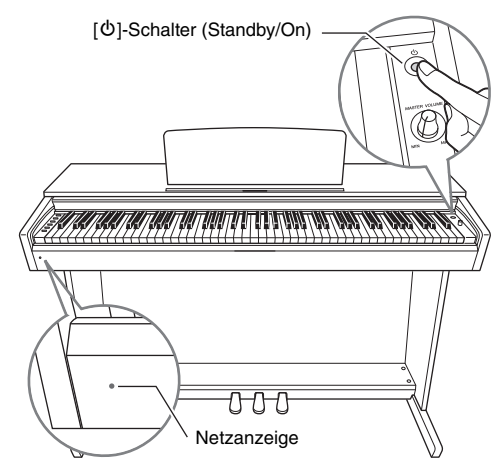

### <span id="page-11-4"></span>**Netzanzeige**

Wenn Sie die Tastaturabdeckung schließen, ohne das Instrument in den Standby-Modus zu schalten, leuchtet die Netzanzeige weiter und zeigt damit an, dass das Gerät noch eingeschaltet ist.

Wenn Sie das Gerät in den Standby-Modus schalten möchten, drücken Sie den  $[\mathbf{\Phi}]$ -Schalter (Standby/On) erneut eine Sekunde lang. Die Netzanzeige erlischt.

### *VORSICHT*

**Auch wenn sich der [**P**]-Schalter (Standby/On) in der Stellung "Standby" befindet, verbraucht das Gerät geringfügig Strom. Wenn Sie das Instrument längere Zeit nicht verwenden, sollten Sie das Netzkabel immer aus der Wandsteckdose ziehen.**

## <span id="page-11-3"></span><span id="page-11-1"></span>**Einstellen der Lautstärke**

Stellen Sie zu Beginn Ihres Spiels die Lautstärke für die gesamte Tastatur mithilfe des [MASTER VOLUME]-Drehreglers ein.

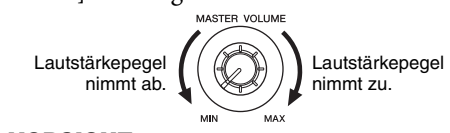

#### *VORSICHT*

**Verwenden Sie dieses Instrument nicht über eine längere Zeit mit hoher Lautstärke, um Hörschäden zu vermeiden.**

## <span id="page-12-3"></span><span id="page-12-0"></span>**Automatische Abschaltung**

Um unnötigen Stromverbrauch zu vermeiden, besitzt dieses Instrument eine Funktion zur automatischen Abschaltung, die das Instrument automatisch ausschaltet, wenn es ca. 30 Minuten lang nicht benutzt wird. Wenn Sie die automatische Abschaltung nicht verwenden möchten, deaktivieren Sie sie gemäß der folgenden Anleitung. Die Einstellung (deaktiviert oder aktiviert) bleibt auch beim Ausschalten erhalten.

**Voreinstellung:**  Aktiviert

### **Automatische Abschaltungsfunktion (Auto-Power Off) deaktivieren**

#### **Wenn das Instrument ausgeschaltet ist**

Halten Sie die Taste A-1 (Taste des tiefsten Tons) gedrückt und drücken Sie zum Einschalten des Instruments  $[\mathbf{\Phi}]$  (Standby/On). Die [REC]-Kontrolllampe blinkt dreimal und gibt damit an, dass die automatische Abschaltungsfunktion deaktiviert ist.

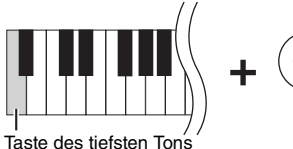

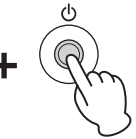

#### **Wenn das Instrument eingeschaltet ist**

Halten Sie [DEMO/SONG] und [PIANO/VOICE] gedrückt und schlagen Sie gleichzeitig die Taste A♯5 an.

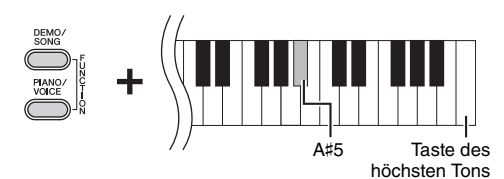

### **Automatische Abschaltungsfunktion (Auto-Power Off) aktivieren**

Halten Sie die Tasten [DEMO/SONG] und [PIANO/VOICE] gedrückt und schlagen Sie die Taste A5 an.

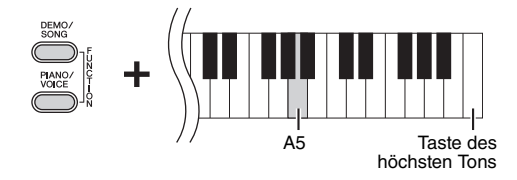

## <span id="page-12-4"></span><span id="page-12-2"></span><span id="page-12-1"></span>**Verwendung von Kopfhörern**

Dieses Instrument ist mit zwei [PHONES]- Buchsen ausgestattet, Sie können also zwei Sets von standardmäßigen Stereo-Kopfhörern anschließen. Wenn Sie nur ein Kopfhörer-Set nutzen, können Sie es beliebig an eine der Buchsen anschließen. Die Lautsprecher werden dann automatisch abgeschaltet.

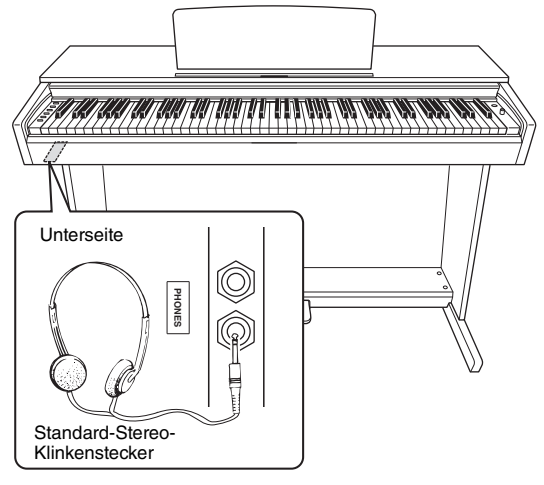

#### *VORSICHT*

**Verwenden Sie Kopfhörer nicht für längere Zeit mit einer hohen Lautstärke. Andernfalls können Hörschäden auftreten.**

#### <span id="page-12-5"></span>**Natürliches Entfernungsempfinden erzeugen (Raumklangoptimierung (Stereophonic Optimizer))**

Die Raumklangoptimierung (Stereophonic Optimizer) erzeugt den räumlichen Eindruck, der beim Spielen eines akustischen Klaviers entsteht – selbst beim Zuhören mit Kopfhörern. Normalerweise werden Kopfhörerklänge sehr nahe am Ohr erzeugt. Mit dieser Raumklangoptimierung wird jedoch ein natürliches Entfernungsempfinden bzw. ein Gefühl räumlicher Entfernung zwischen den Ohren und dem Instrument geschaffen, als ob ein akustisches Klavier gespielt würde.

#### **Voreinstellung:**

Eingeschaltet

Halten Sie [PIANO/VOICE] gedrückt und schlagen Sie die Taste A♯0 an, um die Funktion einzuschalten. Schlagen Sie die Taste A0 an und halten Sie dabei [PIANO/VOICE] gedrückt, um die Funktion auszuschalten.

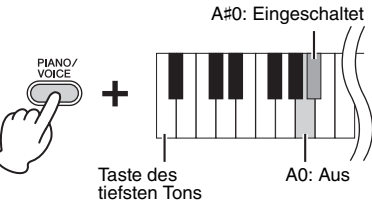

## <span id="page-13-0"></span>**Spielen auf dem Klavier**

## <span id="page-13-2"></span><span id="page-13-1"></span>**Intelligent Acoustic Control (IAC; Intelligente Akustiksteuerung)**

Diese Funktion regelt und steuert automatisch die Klangqualität je nach Gesamtlautstärke des Instruments. So können Sie selbst bei niedriger Lautstärke sowohl tiefe als auch hohe Töne klar hören.

**Voreinstellung:**  Eingeschaltet

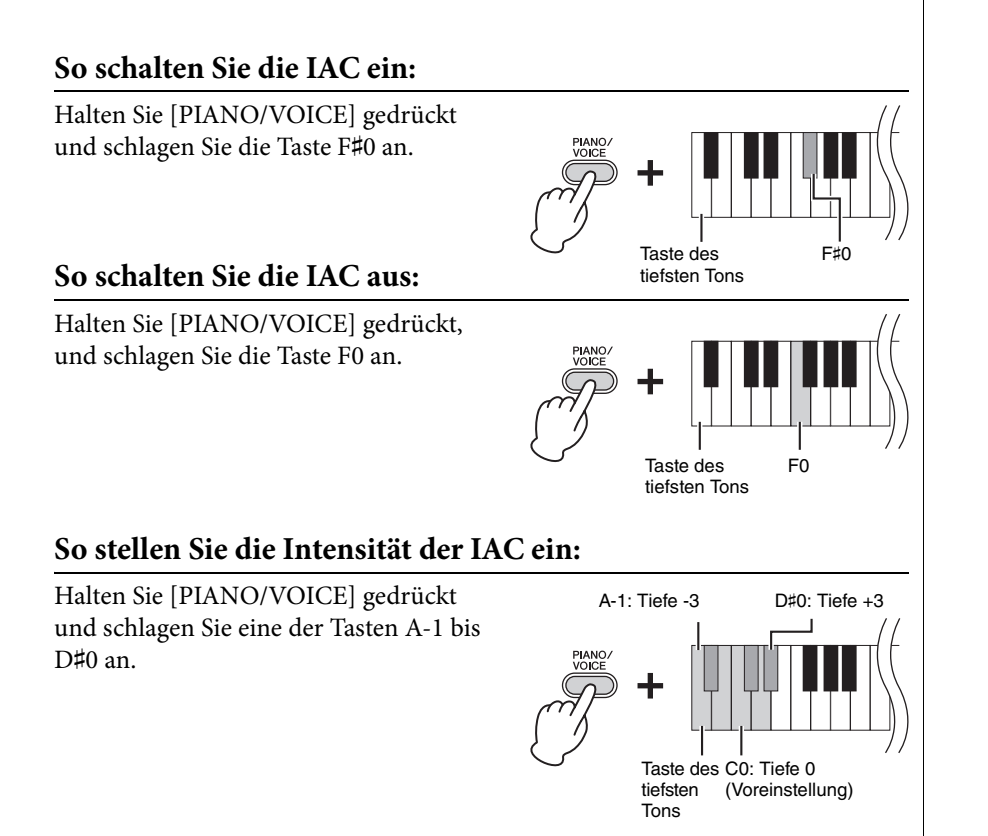

Je höher dieser Wert ist, umso deutlicher sind tiefe und hohe Töne bei niedriger Lautstärke zu hören.

**Einstellungsbereich:**  $A-1 (-3) - D#0 (+3)$ 

**Voreinstellung:**  C0 (0)

### <span id="page-14-5"></span><span id="page-14-2"></span><span id="page-14-0"></span>**Benutzung der Pedale**

### <span id="page-14-3"></span>**Dämpferpedal (rechts)**

Bei gedrücktem Pedal werden Noten länger gehalten. Beim Loslassen dieses Pedals werden die gehaltenen Noten sofort unterbrochen (gedämpft). Die "Halbpedal"-Funktion dieses Pedals erzeugt Teil-Halteeffekte, je nachdem, wie weit Sie das Pedal herunterdrücken.

#### **Sostenuto-Pedal (Mitte)**

Wenn Sie dieses Pedal betätigen und gleichzeitig die Tasten gedrückt halten, werden die gespielten Noten länger gehalten, (so, als ob das Dämpferpedal gedrückt worden wäre), aber alle anschließend gespielten Noten werden nicht gehalten. Somit können Sie beispielsweise einen Akkord oder eine einzelne tiefe Note halten und gleichzeitig andere Noten "staccato" spielen.

Wenn Sie das Dämpferpedal an dieser Stelle betätigen, werden diese Note und die bis zum Loslassen des Pedals gespielten Noten länger gehalten.

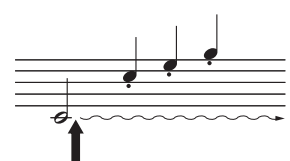

Wenn Sie das Sostenuto-Pedal an dieser Stelle herunterdrücken und gleichzeitig die Note beibehalten, klingt die Note so lange aus, wie Sie das Pedal gedrückt halten.

#### <span id="page-14-6"></span>**Leisepedal (links)**

Durch Drücken des Soft- oder Leisepedals wird die Lautstärke aller gespielten Noten verringert, und der Klang wird weicher. Dieser Effekt wird sich nicht auf die Noten aus, die vor dem Betätigen dieses Pedals gespielt wurden.

#### **HINWEIS**

Wenn das Dämpferpedal nicht funktioniert, vergewissern Sie sich, dass das Pedalkabel ordnungsgemäß an die Haupteinheit angeschlossen ist ([Seite 32](#page-31-0)).

#### **Halbpedal-Funktion**

Mit dieser Funktion können Sie die Haltedauer des Klanges je nach zurückgelegtem Pedalweg variieren. Der Klang wird umso länger gehalten, je weiter das Pedal heruntergedrückt wird. Wenn Sie z. B. das Dämpferpedal betätigen und der Klang aller gespielten Noten zu sehr "verschmiert", können Sie das Pedal nur halb oder noch geringer herunterdrücken, um die Haltedauer zu verringern.

#### **HINWEIS**

Wenn das Sostenuto-Pedal gedrückt gehalten wird, sind Voices für Orgel und Streichinstrumente nach dem Loslassen der Tasten ohne Abklingen weiterhin zu hören.

#### **HINWEIS**

Wenn Sie die Voice "Jazz Organ" auswählen, wird durch Drücken des linken Pedals zwischen schneller und langsamer Drehgeschwindigkeit des Rotationslautsprechers hinund hergeschaltet ([Seite 18\)](#page-17-4).

### <span id="page-14-4"></span><span id="page-14-1"></span>**Verwenden der Damper Resonance**

Der Damper-Resonance-Effekt simuliert den gehaltenen Klang des Dämpferpedals eines Flügels so, als ob Sie das Dämpferpedal betätigen und auf der Tastatur spielen würden. Dieser Effekt wird auf den gesamten Klang des Instruments angewendet.

#### So schalten Sie die Funktion "Damper Resonance" ein:

Halten Sie die Taste [PIANO/VOICE] gedrückt und schlagen Sie die Taste G♯2 an.

### So schalten Sie die Funktion "Damper Resonance" aus:

Halten Sie die Taste [PIANO/VOICE] gedrückt, und drücken Sie die Taste G2.

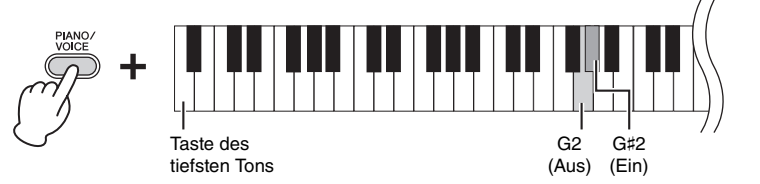

#### **Voreinstellung:**

Eingeschaltet

## <span id="page-15-4"></span><span id="page-15-2"></span><span id="page-15-0"></span>**Einstellen der Funktionsbestätigungsklänge**

Wenn eine Einstellung mithilfe einer Kombination aus Bedien- und Tastaturtasten geändert wird, ertönt ein Funktionsklang ("Ein", "Aus", Klick, Tempowerteingabe). Der Bestätigungsklang kann je nach Wunsch eingeschaltet (Ein) oder ausgeschaltet (Aus) werden.

#### **Einschalten der Funktionsbestätigungsklänge**

Halten Sie [DEMO/SONG] und [PIANO/VOICE] gedrückt und schlagen Sie gleichzeitig die Taste A♯-1 an.

#### **Ausschalten der Funktionsbestätigungsklänge**

Halten Sie die Tasten [DEMO/SONG] und [PIANO/VOICE] gedrückt und schlagen Sie die Taste A-1 an.

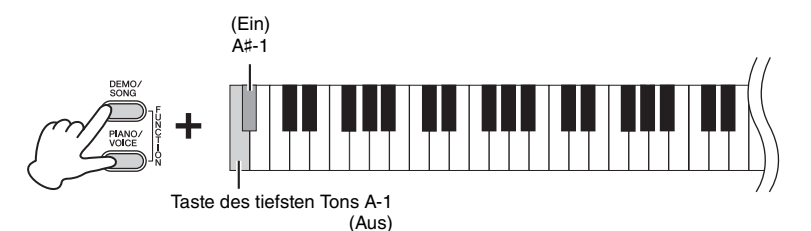

#### **Voreinstellung:** Eingeschaltet

## <span id="page-15-3"></span><span id="page-15-1"></span>**Ändern der Anschlagempfindlichkeit**

Hier können Sie die Anschlagstärke einstellen (d.h. wie der Klang auf Ihre Art des Spiels auf der Tastatur reagiert).

Halten Sie [PIANO/VOICE] gedrückt und schlagen Sie eine der Tasten A6 bis C7 an.

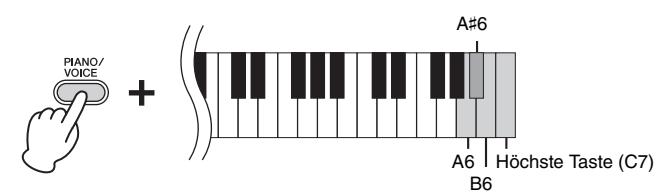

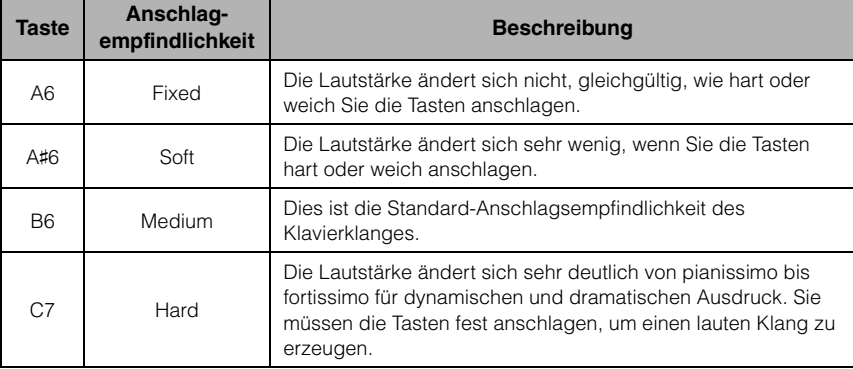

#### **HINWEIS**

Diese Einstellung ist bei einigen Voices, wie z. B. Orgelklängen, deaktiviert.

**Voreinstellung:** B6 (Medium)

### <span id="page-16-1"></span><span id="page-16-0"></span>**Verwenden des Metronoms**

Die Metronom-Funktion ist äußerst praktisch, um mit einer exakten Tempovorgabe zu üben.

- 1. **Drücken Sie zum Starten die Taste [METRONOME].**
- 2. **Zum Stoppen des Metronoms drücken Sie die Taste [METRONOME] erneut.**

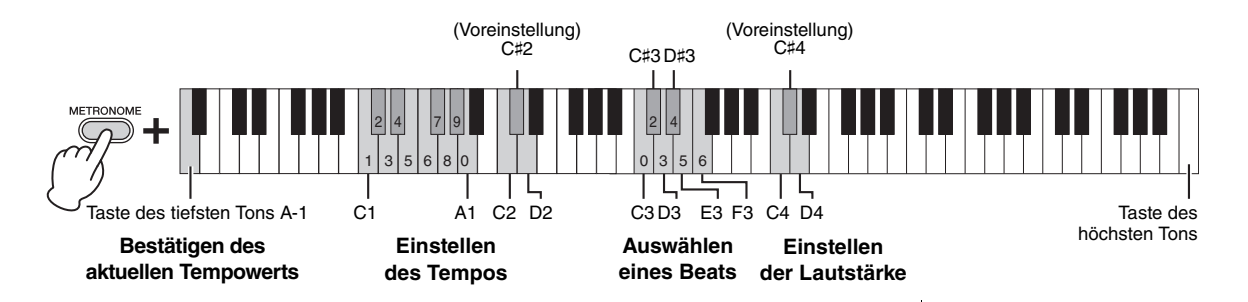

### **Akustische Tempowertbestätigung (in Englisch)**

Halten Sie die Taste [METRONOME] gedrückt und schlagen Sie die Taste A-1 (Taste des tiefsten Tons) an.

#### <span id="page-16-3"></span>**Auswählen eines Beats**

Halten Sie die [METRONOME]-Taste gedrückt, und schlagen Sie eine der Tasten C3 bis F3 an.

#### <span id="page-16-5"></span><span id="page-16-2"></span>**Einstellen des Tempos**

Das Metronomtempo kann auf einen beliebigen Wert zwischen 5 und 280 Beats pro Minute eingestellt werden.

**• So erhöhen oder verringern Sie den Wert um 1:** 

Drücken Sie bei laufendem Metronom die Taste [+R] zum Erhöhen oder [–L] zum Verringern.

- **So erhöhen oder verringern Sie den Wert um 10:**  Halten Sie die [METRONOME]-Taste gedrückt und schlagen Sie die Taste C2 zum Erhöhen oder die Taste D2 zum Verringern an.
- **So geben Sie einen dreistelligen Wert an:**  Halten Sie die [METRONOME]-Taste gedrückt, und drücken Sie nacheinander die Tasten C1 bis A1 in der entsprechenden Reihenfolge. Um beispielsweise "95" einzugeben, drücken Sie die Tasten A1 (0), G♯1 (9) und E1 (5) in dieser Reihenfolge.
- **Zurücksetzen des Wertes auf die Standardeinstellung (120)**  Halten Sie die [METRONOME]-Taste gedrückt und drücken Sie gleichzeitig [+R] und [–L] oder schlagen Sie die Taste C♯2 an.

#### **Einstellen der Lautstärke**

Halten Sie die [METRONOME]-Taste gedrückt und schlagen Sie die Taste D4 zum Erhöhen oder die Taste C4 zum Verringern der Lautstärke an.

<span id="page-16-4"></span>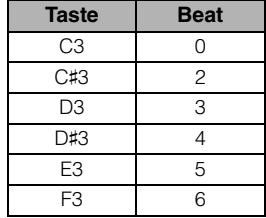

#### **HINWEIS**

Wenn eine relevante Taste gedrückt wird, wird ein entsprechender numerischer Wert ausgelesen.

**Einstellungsbereich:** 1 bis 20

**Voreinstellung:**  15 (C♯4)

## <span id="page-17-6"></span><span id="page-17-1"></span><span id="page-17-0"></span>**Sounds verschiedener Instrumente spielen (Voices)**

## <span id="page-17-3"></span><span id="page-17-2"></span>**Auswählen einer Voice**

#### **So wählen Sie "Grand Piano 1":**

Drücken Sie einfach die Taste [PIANO/VOICE].

#### **So wählen Sie eine andere Voice aus:**

Nachdem Sie die Taste [PIANO/VOICE] gedrückt haben, drücken Sie auf [+R] oder [–L], um die nächste oder vorherige Voice auszuwählen.

#### **So wählen Sie eine bestimmte Voice aus:**

Halten Sie [PIANO/VOICE] gedrückt und schlagen Sie eine der Tasten C1 bis A1 an. Details darüber, welche Voice jeder Taste zugewiesen ist, finden Sie in der nachstehenden Liste.

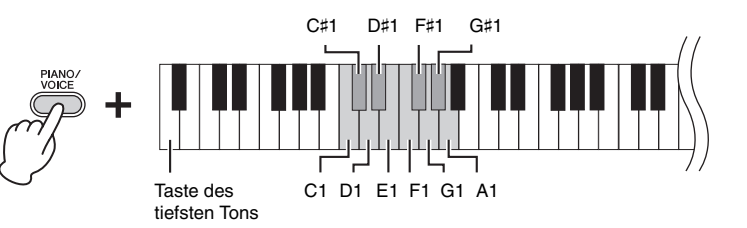

### <span id="page-17-7"></span><span id="page-17-5"></span>**Voice-Liste**

<span id="page-17-4"></span>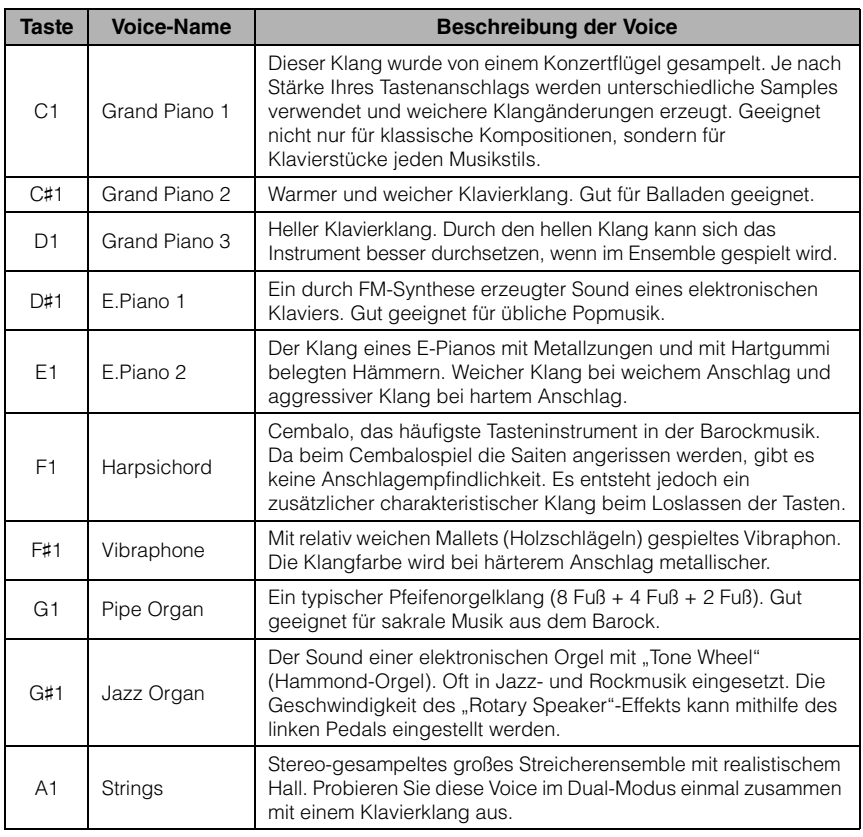

#### **HINWEIS**

Zum Kennenlernen der Eigenheiten der Voices spielen Sie die Demo-Songs ab ([Seite 19](#page-18-0)).

## <span id="page-18-1"></span><span id="page-18-0"></span>**Anhören der Demo-Songs**

Für jede Voice steht ein spezieller Demo-Song zur Verfügung.

## <span id="page-18-3"></span>1. **Drücken Sie die [DEMO/SONG]-Taste, um die Wiedergabe zu starten.**

Die [PLAY]-Kontrolllampe leuchtet, und der Demo-Song für die aktuell gewählte Voice beginnt.

Die Wiedergabe der Demo-Songs beginnt mit dem ausgewählten Song und wird automatisch fortgesetzt. Nach dem letzten Demo-Song kehrt die Wiedergabe dann zum ersten Demo-Song zurück und wird so lange wiederholt, bis Sie sie anhalten.

#### **So ändern Sie den Demo-Song während der Wiedergabe:**

Drücken Sie auf [+R] oder [–L], um zum nächsten oder vorherigen Demo-Song zu wechseln.

Um zu einem bestimmten Demo-Song zu wechseln, halten Sie die Taste [DEMO/ SONG] gedrückt und schlagen dann eine der Tasten C1 bis A1 an.

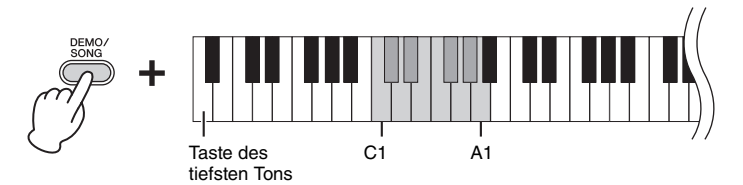

## 2. **Drücken Sie die [DEMO/SONG]- oder [PLAY]-Taste, um die Wiedergabe anzuhalten.**

Die Kontrolllampe der [PLAY]-Taste erlischt.

<span id="page-18-2"></span>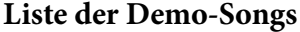

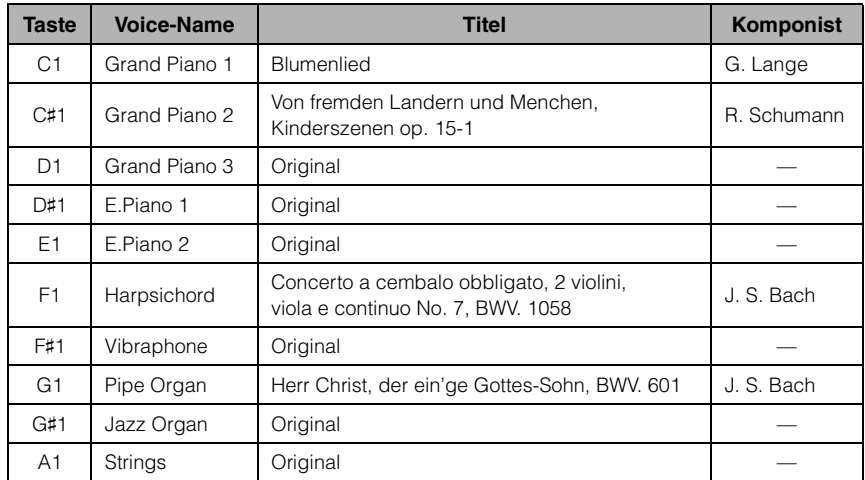

Die Demo-Songs, ausgenommen Original-Songs, sind kurze, neu arrangierte Auszüge der Originalkompositionen. Die originalen Demo-Songs sind eigene Songs von Yamaha (©2016 Yamaha Corporation).

#### **HINWEIS**

Informationen zum Ändern des Wiedergabetempos finden Sie auf [Seite 17](#page-16-2).

## <span id="page-19-1"></span><span id="page-19-0"></span>**Hinzufügen von Klangvariationen (Reverb)**

Dieses Instrument besitzt mehrere Reverb- oder Nachhall-Typen, die dem Klang zusätzliche Tiefe und Ausdruck verleihen und eine realistische Atmosphäre erzeugen. Der entsprechende Reverb-Typ und die Intensität werden beim Auswählen der Voices und Songs automatisch abgerufen. Daher muss der Reverb-Typ nicht ausgewählt werden. Er kann jedoch, falls gewünscht, geändert werden.

### <span id="page-19-4"></span>**So wählen Sie einen Reverb-Typ aus:**

Halten Sie [PIANO/VOICE] gedrückt und schlagen Sie eine der Tasten C2 bis E2 an.

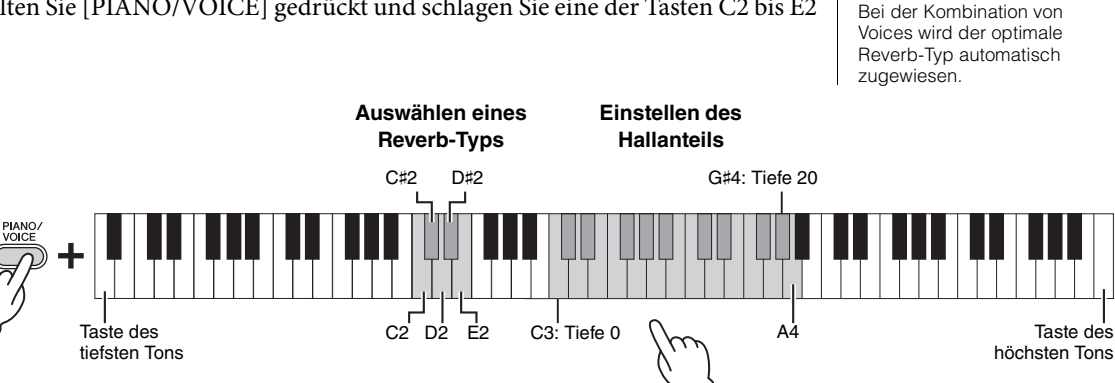

Je höher die gespielte Taste, desto höher die Intensität.

#### <span id="page-19-2"></span>**Liste der Hall-Effekttypen**

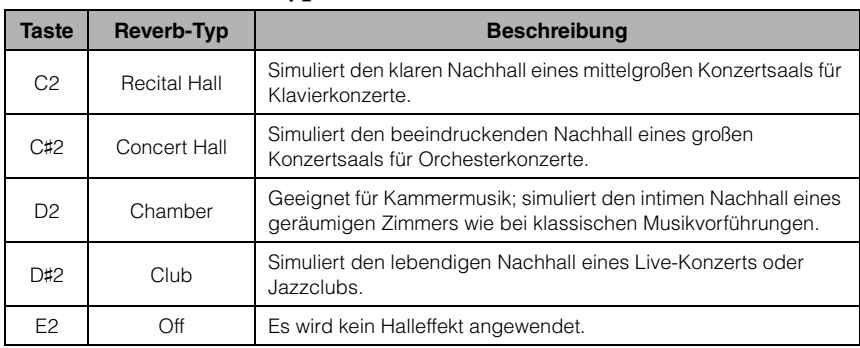

### <span id="page-19-3"></span>**So stellen Sie den Hallanteil ein:**

Halten Sie die [PIANO/VOICE]-Taste gedrückt und schlagen Sie eine der Tasten C3 – G♯4 an. Je höher die gespielte Taste ist, desto größer ist der Intensitätswert.

Halten Sie die Taste [PIANO/VOICE] gedrückt, und schlagen Sie die Taste A4 an, um den Hallanteil auf den besten Wert für die ausgewählte Voice einzustellen. **Reverb-Intensitätsbereich:**

0 (kein Effekt) – 20 (max. Intensität)

**Reverb (Hall) im Dual-Modus ([Seite 22](#page-21-0))**

## <span id="page-20-5"></span><span id="page-20-2"></span><span id="page-20-0"></span>**Transponierung der Tonhöhe in Halbtönen**

Sie können die Tonhöhe der gesamten Tastatur in Halbtönen nach oben oder unten transponieren, um das Spielen in schwierigen Tonarten zu erleichtern oder um die Tonhöhe der Tastatur einfach an den Tonumfang eines Sängers oder anderer Instrumente anzupassen. Wenn Sie beispielsweise "+5" wählen, wird beim Anschlagen der Taste C die Tonhöhe F erzeugt. So können Sie einen Song in F-Dur so spielen als wäre er in C-Dur.

#### **So transponieren Sie die Tonhöhe nach unten:**

Halten Sie die Tasten [DEMO/SONG] und [PIANO/VOICE] gedrückt und schlagen Sie eine beliebige Taste zwischen F♯2 (-6) und B2 (-1) an.

### **So transponieren Sie die Tonhöhe nach oben:**

Halten Sie die Tasten [DEMO/SONG] und [PIANO/VOICE] gedrückt und schlagen Sie eine beliebige Taste zwischen C♯3 (+1) und F♯3 (+6) an.

#### **So stellen Sie die normale Tonhöhe wieder her:**

Halten Sie die Tasten [DEMO/SONG] und [PIANO/VOICE] gedrückt, und schlagen Sie gleichzeitig die Taste C3 an.

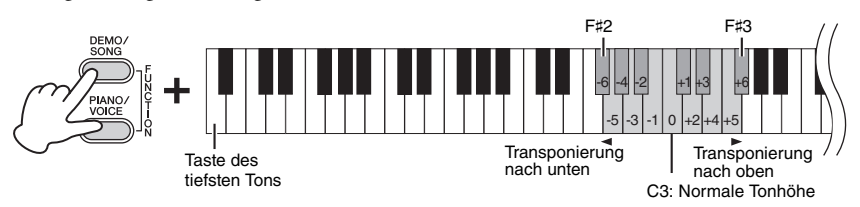

## <span id="page-20-4"></span><span id="page-20-1"></span>**Feinabstimmen der Tonhöhe**

Sie können eine Feinabstimmung der Tonhöhe des gesamten Instruments in Schritten von etwa 0,2 Hz vornehmen. Damit lässt sich die Tonhöhe der Tastatur präzise auf die anderer Instrumente oder einer Musik-CD abstimmen.

## **So erhöhen Sie die Tonhöhe (in Schritten von ca. 0,2 Hz):**

Halten Sie die Tasten [DEMO/SONG] und [PIANO/VOICE] gedrückt und drücken Sie gleichzeitig die Taste [+R].

#### **So verringern Sie die Tonhöhe (in Schritten von ca. 0,2 Hz):**

Halten Sie die Tasten [DEMO/SONG] und [PIANO/VOICE] gedrückt und drücken Sie gleichzeitig die Taste [–L].

#### **So stellen Sie die Tonhöhe auf 442,0 Hz ein:**

Halten Sie die Tasten [DEMO/SONG] und [PIANO/VOICE] gedrückt und schlagen Sie gleichzeitig die Taste A0 an.

#### **So stellen Sie die Standardtonhöhe (440,0 Hz) wieder her:**

Halten Sie die Tasten [DEMO/SONG] und [PIANO/VOICE] gedrückt und drücken Sie gleichzeitig die Tasten [+R] und [–L].

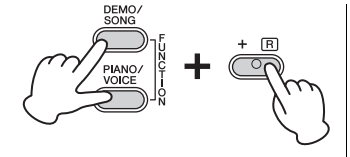

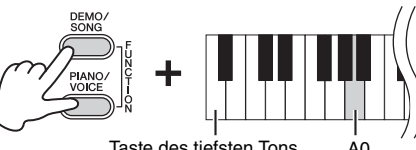

#### Taste des tiefsten Tons

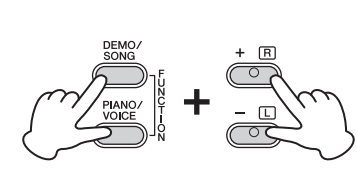

#### <span id="page-20-3"></span>**Hz (Hertz)**

Diese Maßeinheit bezieht sich auf die Frequenz eines Klangs und gibt an, wie oft eine Schallwelle pro Sekunde schwingt.

**Einstellungsbereich:** 414,8 – 466,8 Hz

**Voreinstellung:**  $A3 = 440,0$  Hz

### <span id="page-21-1"></span><span id="page-21-0"></span>**Kombinieren von zwei Voices (Dual-Modus)**

Sie können zwei Voices kombinieren und gleichzeitig spielen, um einen reicher strukturierten Klang zu erzeugen.

## 1. **Aktivieren Sie den Dual-Modus.**

Halten Sie die Taste [PIANO/VOICE] gedrückt, und schlagen Sie gleichzeitig zwei Tasten zwischen C1 und A1 an, um die beiden gewünschten Voices auszuwählen. Informationen über die Zuweisung der einzelnen Voices zu den Tasten finden Sie in der "Voice-Liste" ([Seite](#page-17-5) 18).

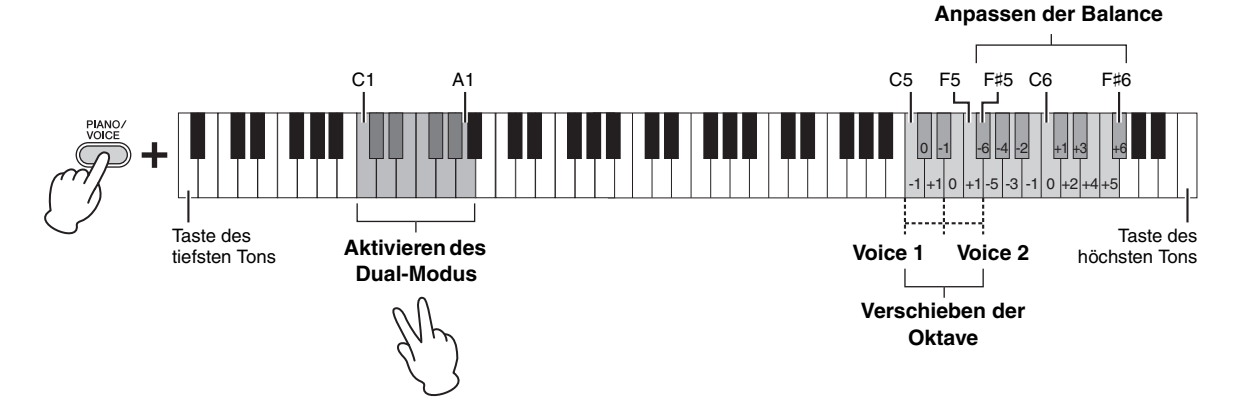

Die der tieferen Taste zugewiesene Voice wird als Voice 1 bezeichnet, die der höheren Taste zugewiesene Voice wird als Voice 2 bezeichnet. Im Dual-Modus ist es nicht möglich, Voice 1 und Voice 2 gleichzeitig dieselbe Voice zuzuordnen.

#### <span id="page-21-2"></span>**So verschieben Sie die Oktave für jede Voice:**

Halten Sie [PIANO/VOICE] gedrückt und schlagen Sie eine der Tasten C5 bis F5 an.

#### **So stellen Sie die Balance zwischen zwei Voices ein:**

Halten Sie die Taste [PIANO/VOICE] gedrückt und schlagen Sie eine der Tasten F#5 bis F#6 an. Wenn der Wert auf "0" (C6) gesetzt ist, wird der Lautstärkepegel der beiden Voices auf die jeweilige Standardeinstellung zurückgesetzt. Einstellwerte unter "0" erhöhen die Lautstärke von Voice 2, wogegen Werte über "0" die Lautstärke von Voice 1 erhöhen (jeweils in Bezug auf die andere Voice).

2. **Zum Verlassen des Dual-Modus drücken Sie die Taste [PIANO/VOICE].**

#### **HINWEIS**

Der Dual-Modus und der Duo-Modus [\(Seite 23](#page-22-0)) können nicht gleichzeitig aktiviert werden.

#### **Einstellungsbereich:**

 $-1 - 0 - +1$ 

**Einstellungsbereich:**

 $-6 - 0 - +6$ 

### <span id="page-22-1"></span><span id="page-22-0"></span>**Duo spielen**

Bei dieser Funktion können zwei verschiedene Spieler das Instrument gleichzeitig spielen, einer links und einer rechts und im gleichen Oktavbereich.

1. **Halten Sie die Taste [PIANO/VOICE] gedrückt, und drücken Sie gleichzeitig [+R] und [–L], um den Duo-Modus zu aktivieren.**

Die Tastatur ist in zwei Tastenbereiche unterteilt; E3 ist dabei der Split-Punkt.

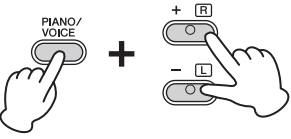

#### **HINWEIS**

- Der rechten und linken Voice lassen sich keine unterschiedlichen Voices zuordnen.
- Der Split-Punkt E3 kann nicht geändert werden.

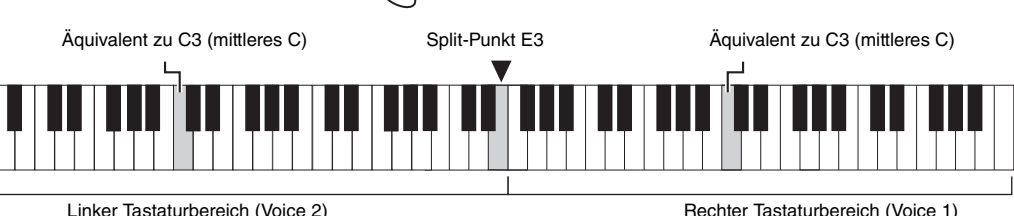

### 2. **Eine Person kann auf der linken Seite der Tastatur spielen, während die andere auf der rechten Seite spielt.**

#### **So verschieben Sie den Oktavenbereich für jeden Tastaturbereich:**

Gleiche Vorgehensweise wie im Dual-Modus [\(Seite](#page-21-0) 22). Im Duo-Modus ist der linke Tastaturbereich Voice 2, der rechte Tastaturbereich hingegen Voice 1 zugewiesen.

#### **So stellen Sie die Lautstärkebalance zwischen den beiden Tastaturabschnitten ein:**

Gleiche Vorgehensweise wie im Dual-Modus [\(Seite](#page-21-0) 22). Einstellwerte unter "0" erhöhen die Lautstärke der Voice für die linke Hand (Voice 2), wogegen Einstellungen über "0" die Lautstärke der Voice für die rechte Hand erhöhen.

#### **Pedal-Funktion im Duo-Modus**

**Dämpferpedal:** Sustain-Effekt im rechten Tastaturbereich. **Sostenuto-Pedal:** Sustain-Effekt bei beiden Tastaturbereichen. **Leisepedal:** Sustain-Effekt im linken Tastaturbereich.

### 3. **Um den Duo-Modus zu verlassen, halten Sie die Taste [PIANO/VOICE] gedrückt und drücken gleichzeitig [+R] und [–L].**

**Einstellungsbereich:**  $-2 - 0 - +2$ 

**Einstellungsbereich:**  $-6 - 0 - +6$ 

#### **HINWEIS**

Im linken Tastaturbereich gespielte Klänge werden über den linken, im rechten Tastaturbereich gespielte Klänge über den rechten Lautsprecher wiedergegeben.

#### **HINWEIS**

Wenn für die Tastatur der Dual-Modus eingestellt ist, wird er durch Aktivieren des Duo-Modus beendet und im gesamten Tastaturbereich wird Voice 1 verwendet.

## <span id="page-23-0"></span>**Wiedergabe und Üben von Songs**

## <span id="page-23-4"></span><span id="page-23-3"></span><span id="page-23-1"></span>**Anhören der 50 Preset-Songs**

Neben den Demo-Songs stehen Ihnen zum Hörvergnügen auch Preset-Songs zur Verfügung.

- 1. **Wählen Sie die Nummer des Songs, den Sie abspielen**  möchten, aus den mitgelieferten "50 Greats for the Piano" aus.
- <span id="page-23-2"></span>2. **Halten Sie [DEMO/SONG] gedrückt und schlagen Sie eine der Tasten von C2 – C**♯**6 an, um die Wiedergabe zu starten.**

Die Nummern der einzelnen Preset-Songs sind den Tasten C2 – C#6 zugeordnet.

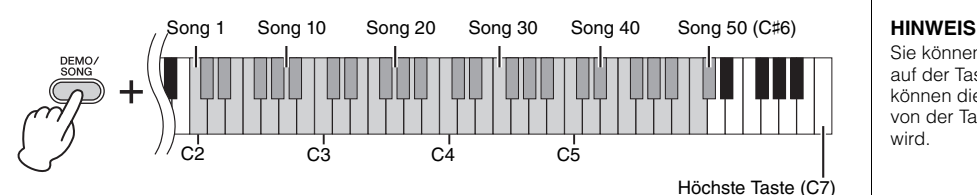

Die Kontrolllampen von [+R] und [–L] leuchten, dann blinkt die [PLAY]-Lampe im aktuellen Tempo und die Sequenz der Preset-Songs wird beginnend mit dem ausgewählten Song wiedergegeben. Nach dem letzten Preset-Song kehrt die Wiedergabe dann zum ersten Preset-Song zurück und wird so lange wiederholt, bis Sie sie anhalten.

#### **So ändern Sie den Preset-Song während der Wiedergabe:**

Drücken Sie [+R] oder [–L], um zum nächsten oder vorherigen Preset-Song zu wechseln. Sie können aber auch den gewünschten Song auswählen, indem Sie [DEMO/SONG] gedrückt halten und die entsprechende Taste anschlagen.

#### **So ändern Sie das Tempo während der Wiedergabe:**

Drücken Sie [METRONOME], um das Metronom zu starten, und erhöhen oder senken Sie dann mit [+R] oder [–L] das Tempo in Einerschritten. Weitere Anweisungen entsprechen denjenigen im Abschnitt über die Metronom-Tempoeinstellung ([Seite](#page-16-2) 17).

#### **So geben Sie den Song vom Anfang im gewünschten Übungstempo wieder:**

Drücken Sie während der Wiedergabe gleichzeitig [+R] und [–L], um zu der Wiedergabeposition am Anfang des Songs zurückzukehren. Die Wiedergabe wird dann im zuletzt angegebenen Tempo fortgesetzt.

## 3. **Drücken Sie die [DEMO/SONG]- oder [PLAY]-Taste, um die Wiedergabe anzuhalten.**

Die Kontrolllampen der Tasten [PLAY], [+R] und [–L] erlöschen.

Sie können die Preset-Songs auf der Tastatur begleiten. Sie können die Voice ändern, die von der Tastatur abgespielt wird.

#### **HINWEIS**

Die Preset-Songs, Demo-Songs und andere Songs (maximal 10), die von einem Computer übertragen wurden, können in jeder Kategorie nacheinander abgespielt werden.

#### **HINWEIS**

Weitere Songs können Sie importieren, indem Sie SMF-Dateien von einem Computer laden. Weitere Informationen finden Sie in der Website unter "Funktionen und Bedienvorgänge bei Anschluss eines Computers" [\(Seite 9\)](#page-8-2).

## <span id="page-24-3"></span><span id="page-24-2"></span><span id="page-24-0"></span>**Üben eines einhändigen Parts**

Bei allen Songs, ausgenommen die Demo-Songs [\(Seite](#page-18-0) 19), können Sie die Parts für die linke und die rechte Hand einzeln ein- oder ausschalten. Wenn Sie beispielsweise [+R] abschalten, können Sie den Part für die rechte Hand üben, während der Part für die linke Hand abgespielt wird, und umgekehrt.

- 1. **Wählen Sie einen Preset-Song ([Seite](#page-23-1) 24) oder den User-Song ([Seite](#page-25-4) 26).**
- 2. **Halten Sie die Taste [PLAY] gedrückt, und drücken Sie [+R] oder [–L], um den Part ein- bzw. auszuschalten.**

Wird dieselbe Taste wiederholt gedrückt, während die Taste [PLAY] gedrückt gehalten wird, wird die Wiedergabe ein- und wieder ausgeschaltet. Die Kontrolllampe der Taste leuchtet auf und zeigt an, dass der entsprechende Part eingeschaltet ist.

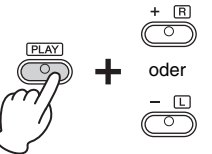

Die Kontrolllampe leuchtet, wenn der Part eingeschaltet ist.

3. **Üben Sie den abgeschalteten Part. So ändern Sie das Tempo:** 

Wenn Sie möchten, können Sie das Tempo zu Übungszwecken ändern. Weitere Informationen finden Sie auf [Seite](#page-16-2) 17.

4. **Drücken Sie [PLAY], um die Wiedergabe zu stoppen.** 

### <span id="page-24-1"></span>**Wiedergabe ab Beginn eines Taktes mit Pausen**

Mit dieser Quick-Play-Funktion können Sie festlegen, ob ein Song ab der ersten Note wiedergegeben werden soll oder ob bestehende Pausen vor der ersten Note wiedergegeben werden sollen.

#### **Aktivieren von Quick Play:**

Halten Sie [DEMO/SONG] gedrückt und schlagen Sie die Taste A♯-1 an, um die Wiedergabe ab der ersten Note oder der ersten Pedalbedienung zu aktivieren.

<span id="page-24-4"></span>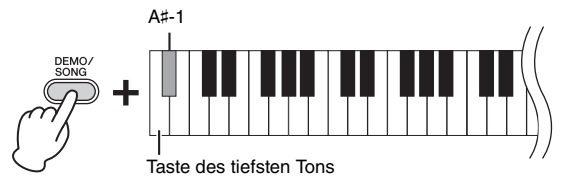

#### **Deaktivieren von Quick Play:**

Halten Sie die Taste [DEMO/SONG] gedrückt und schlagen Sie die Taste des tiefsten Tons an (A-1), um die Wiedergabe vom Taktstrich an (inklusive einer eventuell vorhandenen Pause vor der ersten Note) zu starten.

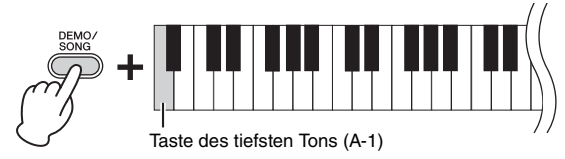

#### **HINWEIS**

Das Auswählen eines anderen Songs setzt den Ein/Aus-Status zurück.

**Voreinstellung:** Eingeschaltet

## <span id="page-25-5"></span><span id="page-25-0"></span>**Aufnehmen Ihres Spiels**

<span id="page-25-4"></span>Dieses Instrument bietet Ihnen die Möglichkeit, Ihr Spiel auf der Tastatur als User-Song aufzunehmen. Sie können maximal zwei Parts (für die linke und die rechte Hand) getrennt aufnehmen.

## <span id="page-25-2"></span><span id="page-25-1"></span>**Aufnehmen Ihres Spiels**

1. **Wählen Sie für die Aufnahme die gewünschte Voice und andere Parameter, wie z. B. den Beat.**

Detailinformationen zum Auswählen einer Voice finden Sie auf [Seite](#page-17-2) 18. Falls erforderlich, stellen Sie in diesem Schritt andere Parameter ein, wie z. B. Beat und Effekte.

2. **Halten Sie die Taste [REC] gedrückt, und drücken Sie dann**  die Taste [+R] oder [-L], um den Modus "Record Ready" **(Aufnahmebereitschaft) für den Part zu aktivieren, der aufgezeichnet werden soll.**

Wenn Sie die Parts für die rechte und linke Hand getrennt nicht separat aufzeichnen möchten, nehmen Sie für beide Parts die gesamte Performance auf.

#### **Aufnehmen des Parts für die rechte Hand ([+R])**

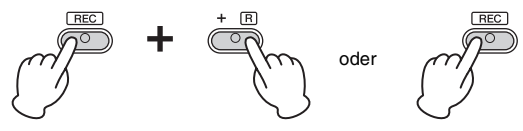

#### **Aufnehmen des Parts für die linke Hand ([–L])**

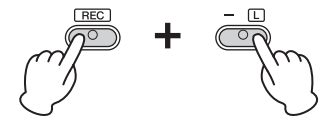

Nach einer Weile blinken die Leuchtanzeigen für [REC] und den ausgewählten Part im aktuellen Tempo.

So verlassen Sie den Modus "Record Ready": Drücken Sie einfach auf [REC].

**Wenn für den anderen Part bereits Daten aufgenommen worden sind:** Die Daten in diesem Part während während der Aufnahme wiedergegeben.

3. **Sie können jetzt auf der Tastatur spielen oder auf [PLAY] drücken, um die Aufnahme zu starten.** 

Die Kontrolllampe für [REC] leuchtet auf, während die Kontrolllampe für den Aufnahme-Part im aktuellen Tempo blinkt.

4. **Drücken Sie die [REC]- oder die [PLAY]-Taste, um die Aufnahme zu stoppen.**

Die Kontrolllampen der Tasten [REC], [PLAY], [+R] und [–L] blinken und geben damit an, dass aufgezeichnete Daten gespeichert werden. Wenn der Speichervorgang abgeschlossen ist, erlöschen die Kontrolllampen und der Aufnahmevorgang ist damit abgeschlossen.

- 5. **Falls gewünscht, zeichnen Sie den anderen Part auf. Wiederholen Sie dazu die Schritte 1 bis 4.**
- <span id="page-25-3"></span>6. **Zum Anhören des aufgezeichneten Songs drücken Sie [PLAY], um die Wiedergabe zu starten.**

Drücken Sie nochmals auf [PLAY], um die Wiedergabe zu stoppen.

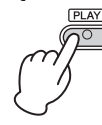

#### <span id="page-25-6"></span>**Über Audiodateien**

Mit der Aufnahmefunktion dieses Instruments wird Ihr Tastaturspiel in Form von MIDI-Daten aufgezeichnet. Beachten Sie, dass keine Audioaufnahmefunktion zur Verfügung steht.

#### **Aufnahmekapazität**

Dieses Instrument kann bis zu 100 KB Daten aufnehmen (etwa 11.000 Noten).

#### **HINWEIS**

Sie können während der Aufnahme das Metronom verwenden; der Ton des Metronoms wird jedoch nicht aufgezeichnet.

#### *ACHTUNG*

**Wenn ein Part Daten enthält, leuchtet die Kontrolllampe für den Part. Beachten Sie, dass der Aufnahmevorgang bereits aufgezeichnete Daten mit den neuen Daten überschreibt.**

#### **HINWEIS**

Im Duo-Modus [\(Seite 23](#page-22-0)) werden die Daten für jeden Part aufgezeichnet. Der Part für die Aufzeichnung kann nicht festgelegt werden.

#### *ACHTUNG*

**Schalten Sie das Instrument niemals aus, während die aufgezeichneten Daten gespeichert werden (d.h. während die Kontrolllampen blinken). Andernfalls gehen alle aufgezeichneten Daten verloren.** 

#### **HINWEIS**

Die aufgezeichneten Song-Daten können auf dem Computer im Format "Standard MIDI File" (Standard-MIDI-Datei – SMF) gespeichert werden. Weitere Informationen finden Sie in der Website unter "Funktionen und Bedienvorgänge bei Anschluss eines Computers" ([Seite 9](#page-8-2)).

## <span id="page-26-0"></span>**Ändern der Anfangseinstellungen des aufgezeichneten Songs**

Die Einstellungen der folgenden Parameter können nach dem Abschluss des Aufnahmevorgangs geändert werden.

- Für einzelne Parts: Voice, Lautstärkeverhältnis (Dual/Duo), Reverb-Intensität, Damper-Resonance
- Für den gesamten Song: Tempo, Reverb-Typ
- 1. **Stellen Sie die oben genannten Parameter wie gewünscht ein.**
- 2. **Halten Sie die Taste [REC] gedrückt, und drücken Sie die**  Taste für den gewünschten Part, um den Modus "Record **Ready" zu aktivieren.**

Nach einer Weile blinken die Leuchtanzeigen für [REC] und den ausgewählten Part im aktuellen Tempo.

Drücken Sie in diesem Status weder die Taste [PLAY] noch irgendeine andere Taste. Andernfalls werden die ursprünglich aufgenommenen Spieldaten gelöscht.

3. **Halten Sie [REC] gedrückt und drücken Sie dann [PLAY], um den Record-Ready-Modus zu verlassen.** 

Die Kontrolllampen der Tasten [REC], [PLAY], [+R] und [–L] blinken. Wenn der Speichervorgang abgeschlossen ist, erlöschen die Kontrolllampen und geben an, dass der Vorgang abgeschlossen ist.

Prüfen Sie die Einstellung durch Starten des Songs.

## <span id="page-26-1"></span>**Löschen aufgezeichneter Daten**

#### **So löschen Sie den gesamten Song:**

1. **Halten Sie die Taste [REC] gedrückt, und drücken Sie [DEMO/SONG].**

Die Kontrolllampen der Tasten [+R] und [–L] blinken. Zum Verlassen dieses Status drücken Sie [–L].

2. **Drücken Sie [+R], um die Daten für den gesamten Song zu löschen.**

Die Kontrolllampen der Tasten [REC], [PLAY], [+R] und [–L] blinken. Nach Abschluss des Vorgang erlöschen alle Kontrolllampen.

#### <span id="page-26-2"></span>**So löschen Sie einen bestimmten Part:**

- 1. **Halten Sie die Taste [REC] gedrückt, und drücken Sie dann**  die Taste [+R] oder [-L], um den Modus "Record Ready" **für den Part zu aktivieren, der gelöscht werden soll.** Die Kontrolllampen für [REC] und den gewählten Part ([+R] oder [–L]) blinken.
- 2. **Drücken Sie die Taste [PLAY], um den Aufnahmevorgang zu starten, ohne auf der Tastatur zu spielen.** Die Kontrolllampe für den gewählten Part ([+R] oder [–L]) blinkt.
- 3. **Drücken Sie die [REC]- oder die [PLAY]-Taste, um die Aufnahme zu stoppen.**

Alle aufgezeichneten Daten des ausgewählten Parts werden gelöscht, und die Kontrolllampe erlischt.

## <span id="page-27-1"></span><span id="page-27-0"></span>**Daten sichern und Einstellungen initialisieren**

## <span id="page-27-2"></span>**Beim Ausschalten des Instruments gespeicherte Daten**

Die folgenden Einstellungen und Daten bleiben erhalten, auch wenn Sie das Instrument abschalten.

- Metronomlautstärke
- Metronomschlag
- Anschlagempfindlichkeit
- Stimmung
- Intelligent Acoustic Control-Intensität
- Intelligent Acoustic Control ein/aus
- Raumklangoptimierung (Stereophonic Optimizer) ein/aus
- Funktionsbestätigungsklänge (Operation Confirmation Sound) ein/aus
- Automatische Abschaltung ein/aus
- Daten der User-Songs
- Von einem Computer übertragene Song-Daten (SMF-Dateien)

### <span id="page-27-3"></span>**Speichern von User-Song-Daten auf einem Computer**

Von den oben aufgelisteten Daten können nur Daten von User-Songs (USERSONG00.MID) auf einen Computer übertragen und als SMF-Datei gespeichert werden. Weitere Informationen finden Sie in der Website unter "Funktionen und Bedienvorgänge bei Anschluss eines Computers" [\(Seite](#page-8-2) 9).

#### *ACHTUNG*

**Gespeicherte Daten können durch eine Fehlfunktion oder durch falsche Bedienung verloren gehen. Speichern Sie wichtige Daten auf einem externen Gerät wie einem Computer.**

## <span id="page-27-7"></span><span id="page-27-4"></span>**Übertragen von SMF-Dateien zwischen einem Computer und diesem Instrument**

Mit dem Musicsoft Downloader (kostenlos auf der Yamaha-Website erhältlich) können bis zu zehn SMF-Dateien vom Computer in den internen Speicher dieses Instruments übertragen werden und umgekehrt. Weitere Informationen finden Sie in der Website unter "Funktionen und Bedienvorgänge bei Anschluss eines Computers" ([Seite](#page-8-2) 9).

#### **Dateitypen, die mit einem Computer ausgetauscht werden können**

Dateien mit einer .mid-Erweiterung (SMF-Format 0 oder 1)

### <span id="page-27-6"></span><span id="page-27-5"></span>**Initialisieren der Einstellungen**

Mit diesem Vorgang werden alle Daten (ausgenommen die Songs) wieder auf die Werkseinstellungen zurückgesetzt.

Halten Sie dazu die Taste (C7) (höchste Taste) gedrückt, und schalten Sie das Instrument ein.

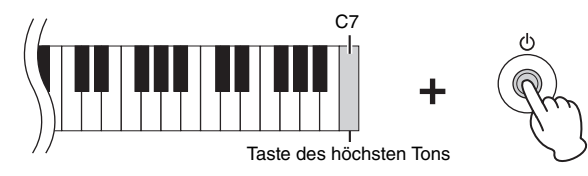

## **HINWEIS**

Bestimmte MIDI-Dateien im SMF-Format 0 oder 1 können Daten enthalten, die von Ihrem Digital Piano nicht unterstützt werden. In diesem Fall können die Daten möglicherweise nicht wie ursprünglich beabsichtigt wiedergegeben werden.

#### *ACHTUNG*

**Schalten Sie das Instrument niemals aus, während der Initialisierungsvorgang ausgeführt wird (d. h. während die Kontrolllampen für [REC], [PLAY], [+R] und [–L] blinken).**

#### **HINWEIS**

Wenn dieses Instrument aus irgendeinem Grund deaktiviert wird oder eine Fehlfunktion aufweist, schalten Sie das Instrument aus, und führen Sie dann die Initialisierung durch.

## <span id="page-28-1"></span><span id="page-28-0"></span>**Fehlerbehebung**

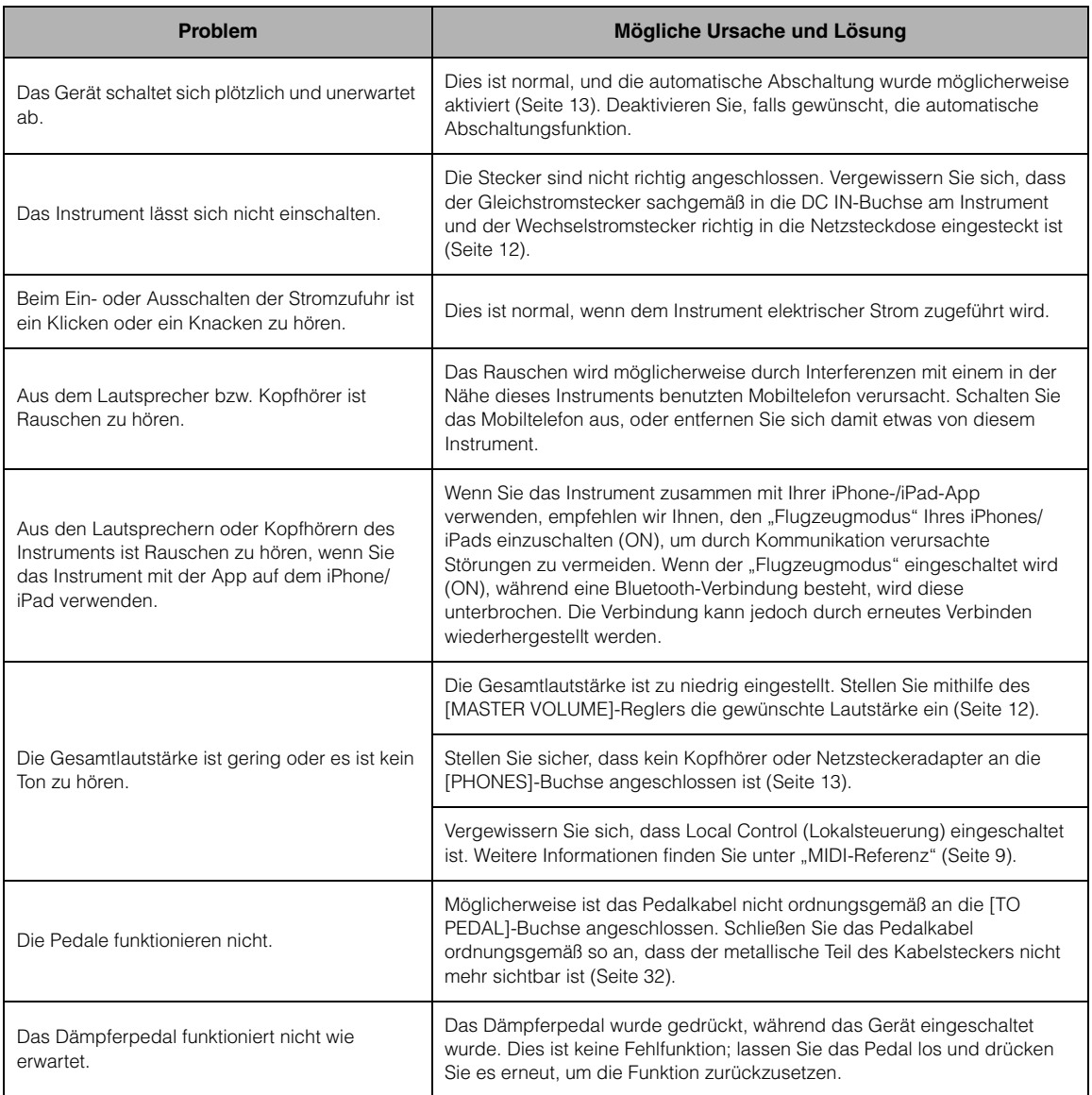

## <span id="page-29-0"></span>**Montage des Keyboardständers**

Die Abbildungen wurden vom YDP-143 übernommen.

#### *VORSICHT*

- **Achten Sie darauf, keine Teile zu verwechseln und alle Teile richtig herum anzubringen. Führen Sie die Montage des Instruments in der unten angegebenen Reihenfolge aus.**
- **Die Montage sollte von mindestens zwei Personen durchgeführt werden.**
- **Montieren Sie das Gerät auf einer harten und ebenen Bodenfläche mit ausreichend Platz.**
- **Achten Sie darauf, nur die mitgelieferten Schrauben zu verwenden und Schrauben der richtigen Größe in die Löcher an den richtigen Stellen einzusetzen. Die Verwendung falscher Schrauben kann zu einer Beschädigung oder Fehlfunktion des Produkts führen.**
- **Achten Sie darauf, nach der Montage des Instruments alle Schrauben nochmals nachzuziehen.**
- **Zum Zerlegen des Geräts führen Sie die im Folgenden erläuterten Arbeitsschritte in umgekehrter Reihenfolge aus.**

Halten Sie einen Kreuzschlitz-Schraubendreher (+) der richtigen Größe bereit.

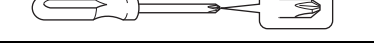

Entnehmen Sie alle Teile aus der Verpackung, und vergewissern Sie sich, dass alles vorhanden ist.

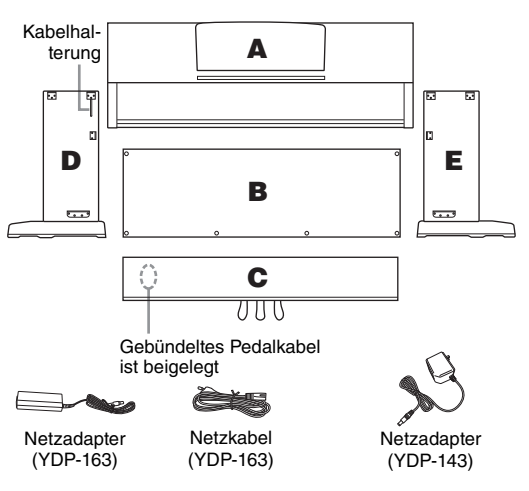

\* Der Adapter ist in Ihrem Gebiet u. U. nicht enthalten oder sieht anders aus als auf der vorstehenden Abbildung. Wenden Sie sich in diesem Fall bitte an Ihren Yamaha-Händler.

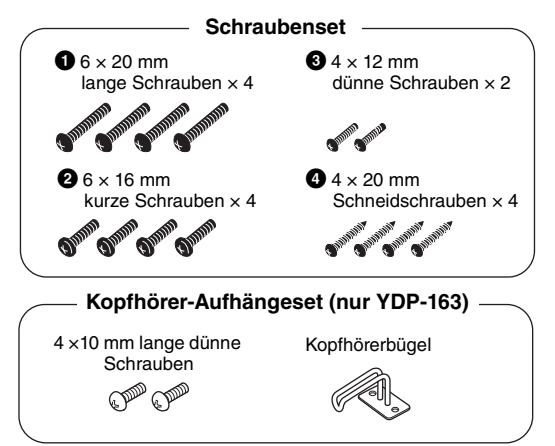

1. **Binden Sie das gebündelte Pedalkabel an C los und befestigen Sie dann C mit den Schrauben an D und E (siehe 1-3).**

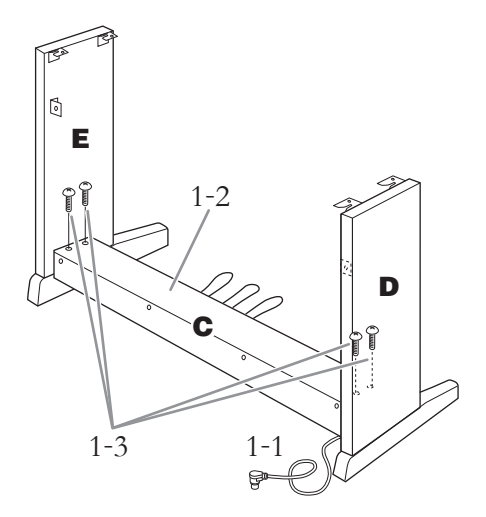

1-1 **Binden Sie das gebündelte Pedalkabel los und ziehen Sie es gerade.** 

Entfernen Sie die beiden Vinylkabelbinder.

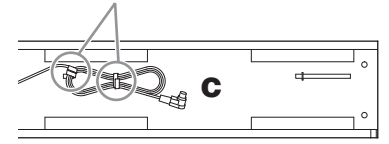

- 1-2 **Richten Sie D und E am jeweiligen Ende von C aus.**
- 1-3 **Befestigen Sie D und E an C. Ziehen Sie dazu die langen Schrauben** 1 **(6 × 20 mm) handfest an.**

## 2. **Befestigen Sie B.**

Je nachdem, welches Digitalpiano-Modell Sie gekauft haben, kann die Oberflächenfarbe einer Seite von B anders sein als die Farbe der anderen Seite. Platzieren Sie B in diesem Fall so, dass diejenige Seite zum Spieler zeigt, deren Oberflächenfarbe D und E entspricht.

- 2-1 **Legen Sie die untere Seite von B auf den jeweiligen Fuß von D und E, und bringen Sie dann die obere Seite an D und E an.**
- 2-2 **Bringen Sie die obere Seite von B an D und E an, indem Sie die dünnen Schrauben** <sup>3</sup> **(4 × 12 mm) handfest anziehen.**
- 2-3 **Drücken Sie jeweils den unteren Teil von D und von E von außen gegeneinander, und befestigen Sie die unteren Enden von B mit zwei Schneidschrauben**  $\bullet$  **(4 × 20 mm).**
- 2-4 **Stecken Sie die anderen zwei Schneidschrauben**  $\mathbf{Q}$  **(4**  $\times$  **20 mm) zum Befestigen von B in die beiden anderen Schraubenlöcher.**
- 2-5 **Ziehen Sie die in Schritt 2-2 angebrachten Schrauben an der Oberseite von B fest an.**

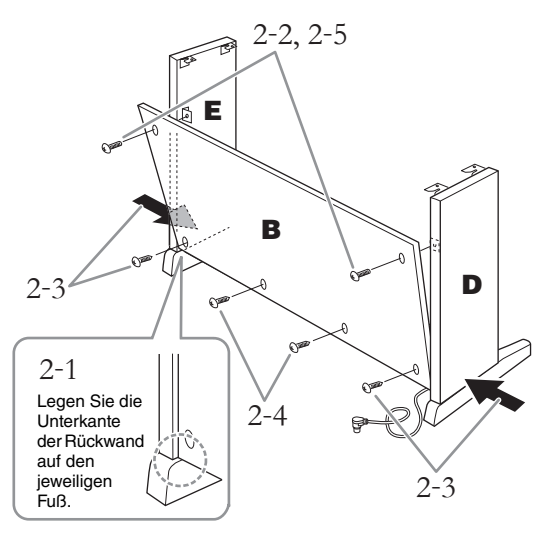

3. **Befestigen Sie C.**

Ziehen Sie die in Schritt 1-3 auf C eingedrehten Schrauben fest an.

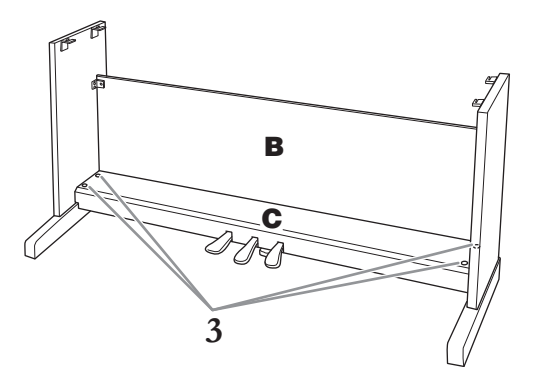

### 4. **Bringen Sie A an.**

Achten Sie darauf, A beim Positionieren mindestens 10 cm von den jeweiligen Enden entfernt zu greifen.

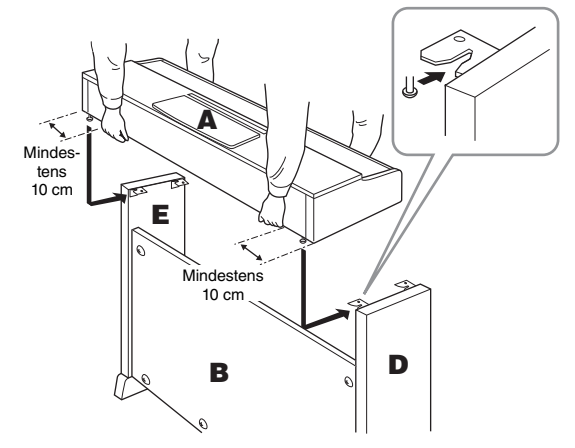

#### *VORSICHT*

- **Achten Sie darauf, dass Sie sich zwischen der Haupteinheit und den Rück- oder Seitenwänden nicht die Finger einklemmen. Vermeiden Sie es insbesondere, die Haupteinheit fallen zu lassen.**
- **Halten Sie die Tastatur immer so wie in der Abbildung dargestellt.**

## 5. **Befestigen Sie A.**

- 5-1 **Justieren Sie die Position von A so, dass das linke und rechte Ende von A von vorn betrachtet an D und E jeweils gleich weit übersteht.**
- 5-2 **Befestigen Sie A, indem Sie die kurzen Schrauben** 2 **(6 × 16 mm) von vorne aus festziehen.**

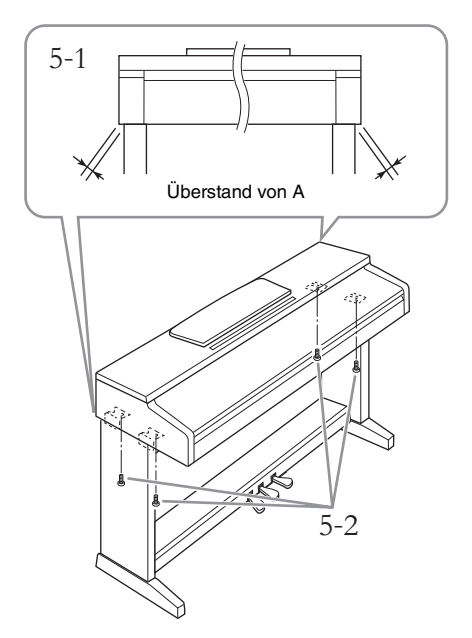

- <span id="page-31-0"></span>6. **Schließen Sie das Pedalkabel und den Netzadapter an.**
- 6-1 **Stecken Sie den Stecker des Pedalkabels von der Rückseite her in die [TO PEDAL]-Buchse.**
- 6-2 **Drücken Sie das Pedalkabel in den Halter, bis es fest umschlossen ist.** Der Kabelhalter ist an D angebracht.
- 6-3 **Stecken Sie den Netzadapterstecker in die [DC IN]-Buchse an der Rückseite.**

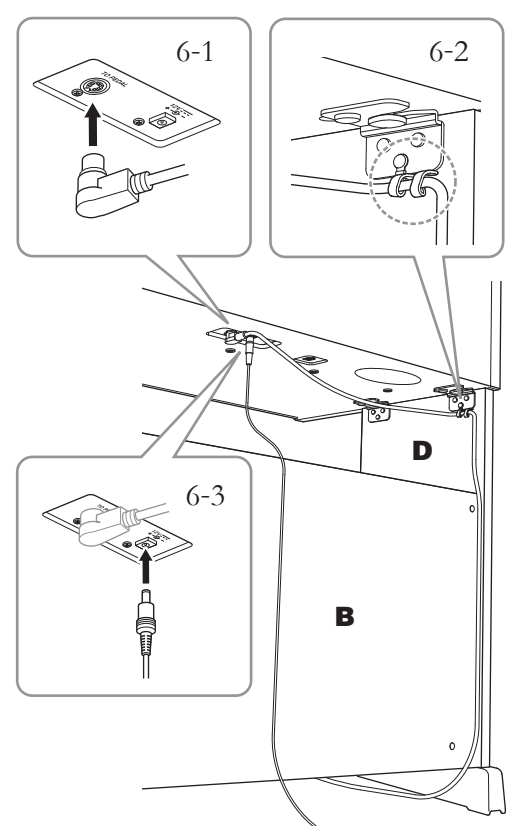

Bringen Sie das Pedalkabel sicher so an, dass der metallische Teil des Kabelsteckers nicht mehr sichtbar ist. Anderenfalls funktioniert das Pedal möglicherweise nicht richtig.

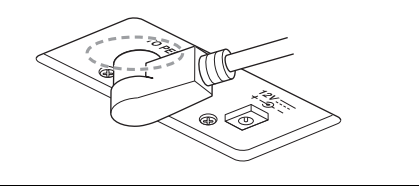

7. **Stellen Sie den Feststellfuß ein.** 

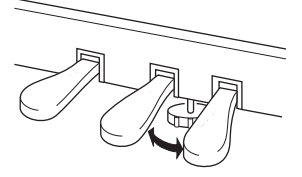

Drehen Sie den Feststellfuß, bis er festen Kontakt zum Boden hat.

### **(nur YDP-163)**

## 8. **Montieren Sie den Kopfhörerbügel.**

Verwenden Sie die zwei beiliegenden Schrauben  $(4 \times 10 \text{ mm})$ , um den Bügel wie in der Abbildung gezeigt zu montieren.

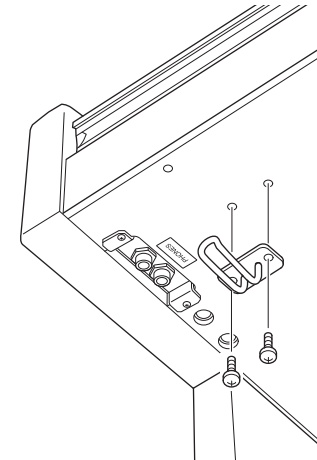

#### *ACHTUNG*

**Hängen Sie nichts anderes als Kopfhörer an den Bügel. Andernfalls können Instrument oder Aufhängung beschädigt werden.**

**Überprüfen Sie nach der Montage Folgendes.**

- **Sind Bauteile übrig geblieben?**
	- → Gehen Sie die Montageanleitung nochmals durch und korrigieren Sie eventuelle Fehler.
- **Steht das Instrument in ausreichendem Abstand von Türen und anderen beweglichen Objekten?**  $\rightarrow$  Stellen Sie das Instrument an einem geeigneten Ort auf.
- **Klappert das Instrument, wenn Sie daran rütteln?** → Ziehen Sie alle Schrauben fest.
- **Klappert der Pedalkasten oder gibt er nach, wenn Sie auf die Pedale treten?**
	- → Drehen Sie den Feststellfuß, bis er fest auf dem Fußboden aufsitzt.
- **Sind der Pedalkabelstecker und der Adapterstecker sicher in die Buchsen gesteckt?** Überprüfen Sie die Verbindung.

#### **Bewegen des Instruments**

#### *VORSICHT*

**Wenn Sie das Instrument nach der Montage bewegen, fassen Sie es immer am Boden der Hauptbaugruppe an. Heben Sie das Instrument nicht an der Tastaturabdeckung oder am oberen Teil an. Ein unsachgemäßer Umgang kann zu Schäden am Instrument oder zu Verletzungen führen.**

#### *ACHTUNG*

**Drehen Sie den Feststellfuß unter dem Pedal, bis er keinen Kontakt zum Boden mehr hat. Der Feststellfuß kann den Boden beschädigen.**

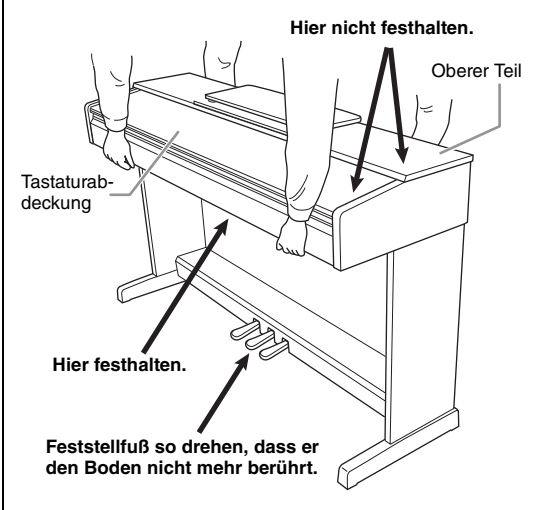

#### **Transportieren**

Bei einem Umzug können Sie das Instrument zusammen mit Ihrem sonstigen Hausrat transportieren. Sie können das Instrument zusammengebaut transportieren oder es so zerlegen, wie es geliefert wurde. Transportieren Sie die Tastatur horizontal. Lehnen Sie sie nicht gegen eine Wand oder stellen sie auf eine der Seitenflächen. Setzen Sie das Instrument keinen übermäßigen Vibrationen oder starken Stößen aus. Achten Sie beim Transportieren des Instruments darauf, dass alle Schrauben fest angezogen sind und durch den Transport des Instruments nicht gelockert wurden.

#### *VORSICHT*

**Falls die Haupteinheit beim Spielen auf der Tastatur quietschende Geräusche erzeugt oder instabil ist, schauen Sie sich nochmals die Abbildungen zur Montage an, und ziehen Sie sämtliche Schrauben nach.**

## <span id="page-33-1"></span>**Technische Daten**

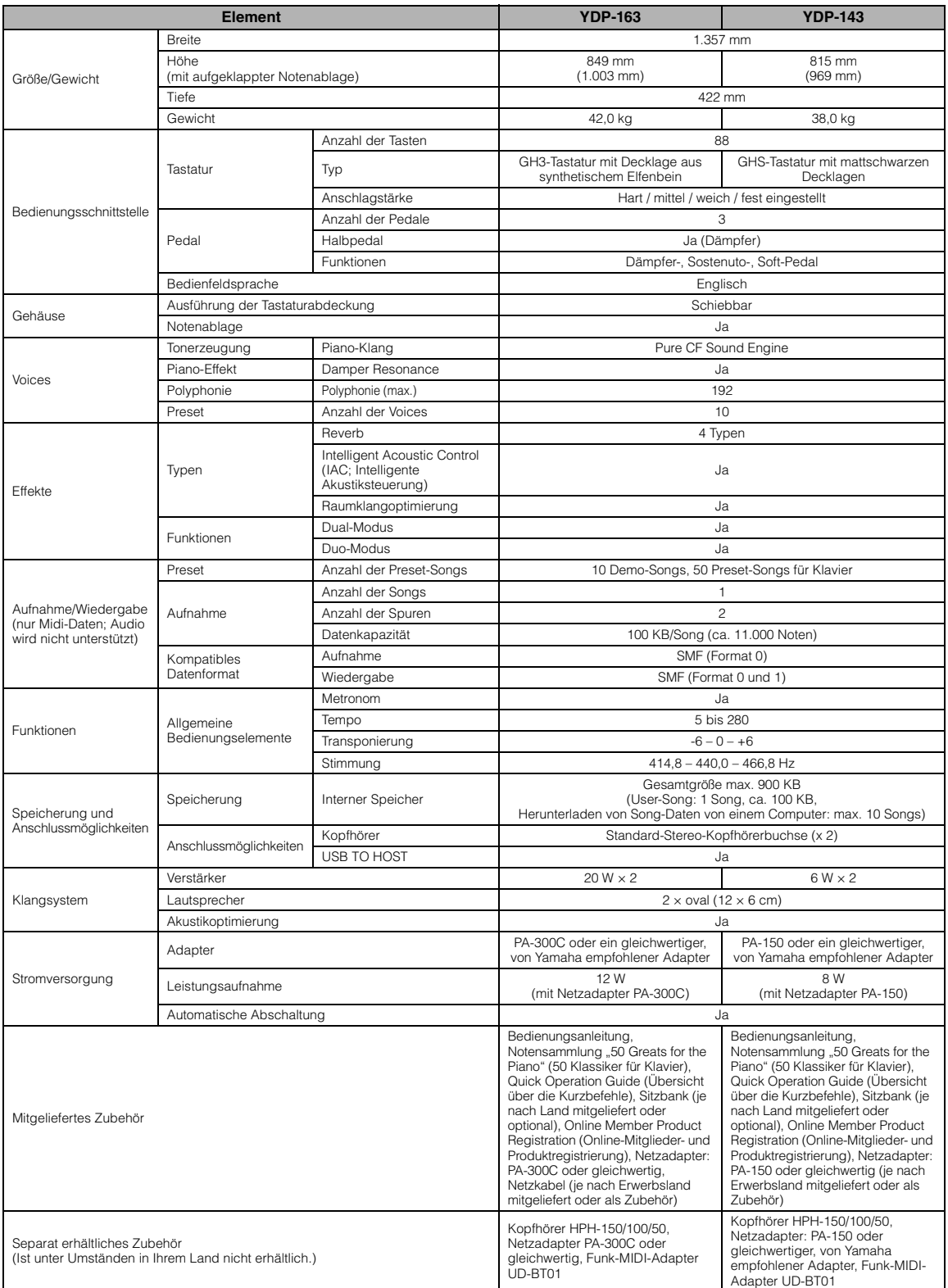

<span id="page-33-0"></span>\* Der Inhalt dieser Bedienungsanleitung gilt für die neuesten technischen Daten zum Zeitpunkt der Veröffentlichung. Um die neueste Version der Anleitung zu<br>erhalten, rufen Sie die Website von Yamaha auf und laden Sie dann

## <span id="page-34-0"></span>Index

## Zahlen

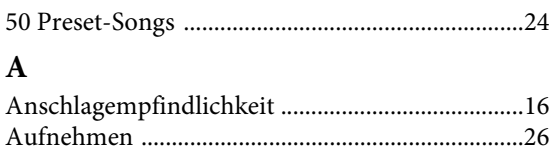

## $\bf{B}$

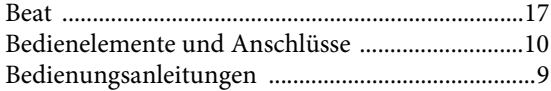

## $\mathbf C$

Computer-related Operations (Funktionen und Bedienvorgänge bei Anschluss eines Computers) ... 9

## D

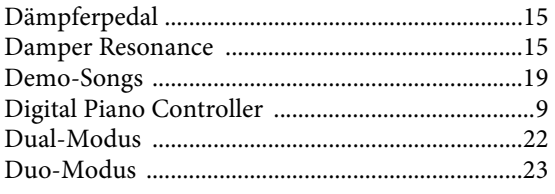

## $\mathbf{F}$

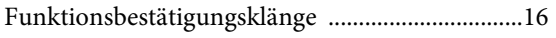

## $\mathbf H$

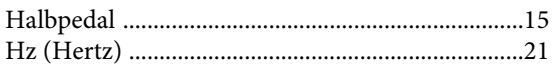

## $\mathbf I$

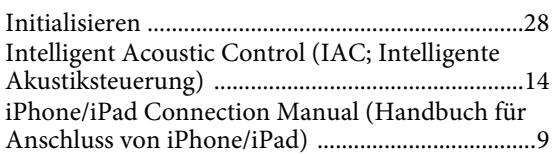

## $\bf K$

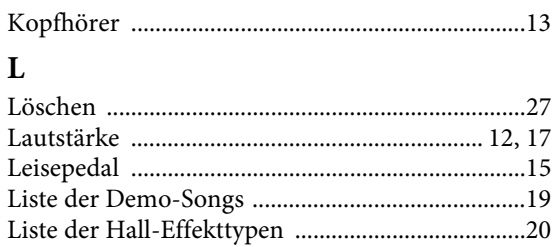

## $\bf{M}$

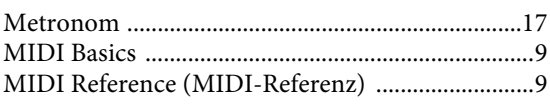

## ${\bf N}$

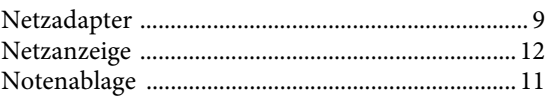

## $\mathbf{o}$

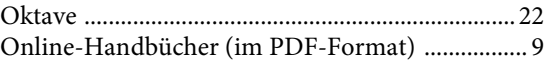

### $\mathbf{P}$

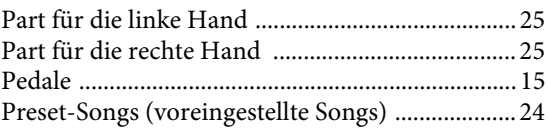

## $\bf Q$

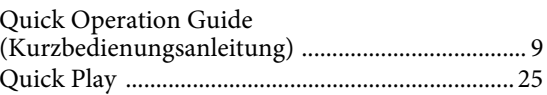

### $\mathbf R$

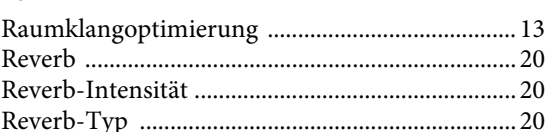

## $\mathbf S$

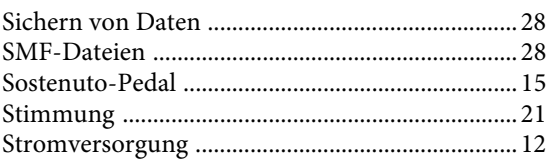

## $\overline{T}$

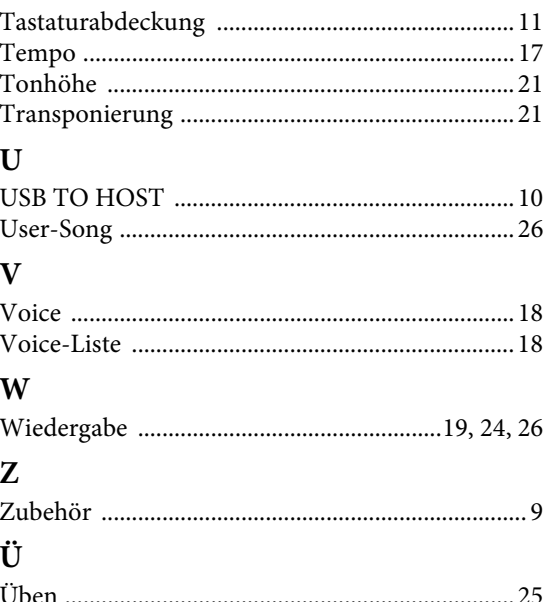

Die Einzelheiten zu Produkten sind bei Ihrer unten aufgeführten Niederlassung und bei Yamaha Vertragshändlern in den jeweiligen Bestimmungsländern erhältlich.

**NORTH AMERICA CANADA** Yamaha Canada Music Ltd.<br>135 Milner Avenue, Toronto, Ontario M1S 3R1, Canada<br>Tel: +1-416-298-1311 U.S.A. Yamaha Corporation of America<br>6600 Orangethorpe Avenue, Buena Park, CA 90620, U.S.A.<br>Tel:  $+1-714-522-9011$ **CENTRAL & SOUTH AMERICA MEXICO** Yamaha de México, S.A. de C.V.<br>Av. Insurgentes Sur 1647 Piso 9, Col. San José Av. Insurgentes Sur 164/Piso 9, Col. San Jose<br>Insurgentes, Delegación Benito Juárez, México,<br>D.F., C.P. 03900<br>Tel: +52-55-5804-0600 **BRAZIL NATALIA<br>
Xamaha Musical do Brasil Ltda.<br>
Rua Fidêncio Ramos, 302 – Cj 52 e 54 – Torre B –<br>
Vila Olímpia – CEP 04551-010 – São Paulo/SP,** Brazil<br>Tel: +55-11-3704-1377 **ARGENTINA** Yamaha Music Latin America, S.A., Sucursal Argentina<br>Olga Cossettini 1553, Piso 4 Norte,<br>Madero Este-C1107CEK, Buenos Aires, Argentina<br>Tel: +54-11-4119-7000 **VENEZUELA EXECTEDENTIFY**<br> **EXECTEDE VALUATION**<br> **EXECTEDE AND MUSICAL PROPERTIVE PROPERTY**<br> **Piso 4, Oficina 0401, Baruta, Caracas, Venezuela** Tel:  $+58-212-943-1877$ PANAMA AND OTHER LATIN<br>AMERICAN COUNTRIES/<br>CARIBBEAN COUNTRIES .<br>Yamaha Music Latin America, S.A. Edif. Torre Banco General, F7, Urb. Marbella,<br>Calle 47 y Aquilino de la Guardia, Panama,<br>P.O.Box 0823-05863, Panama, Rep.de Panama Tel: +507-269-5311 **EUROPE** THE UNITED KINGDOM/IRELAND<br>
Yamaha Music Europe GmbH (UK)<br>
Sherbourne Drive, Tilbrook, Milton Keynes,<br>
MK7 8BL, U.K. Tel: +44-1908-366700 **GERMANY** Yamaha Music Europe GmbH<br>Siemensstrasse 22-34, 25462 Rellingen, Germany<br>Tel: +49-4101-303-0 **SWITZERLAND/LIECHTENSTEIN**<br>Yamaha Music Europe GmbH, Rellingen, Franch Switzerland in Zürich<br>Seefeldstrasse 94, 8008 Zürich, Switzerland<br>Tel: +41-44-3878080 **AUSTRIA** USI NATA<br>
Yamaha Music Europe GmbH, Branch Austria<br>
Schleiergasse 20, 1100 Wien, Austria<br>
Tel: +43-1-60203900 **CZECH REPUBLIC/HUNGARY/** ROMANIA/SLOVAKIA/SLOVENIA Vamaha Music Europe GmbH, Branch Austria<br>Schleiergasse 20, 1100 Wien, Austria<br>Tel: +43-1-60203900 POLAND/LITHUANIA/LATVIA/ **FOLANDE EXPRESS TO THE STORE SET ON A SET ONLY STATE OF SPACE AND SECT OF SPACE ASSESS ASSESS TO THE SPACE THANGER** 

#### **BULGARIA** Dinacord Bulgaria LTD.<br>Bul.Iskarsko Schose 7 Targowski Zentar Ewropa 1528 Sofia, Bulgaria<br>Tel: +359-2-978-20-25

**MALTA Compus Music Ltd.<br>Silmpus Music Ltd.<br>Valletta Road, Mosta MST9010, Malta Tel: +356-2133-2093** NETHERLANDS/BELGIUM/ **LUXEMBOURG** Vamaha Music Europe, Branch Benelux<br>Clarissenhof 5b, 4133 AB Vianen, The Netherlands<br>Tel: +31-347-358040 **FRANCE** Yamaha Music Europe **Yamana Music Europe**<br>7 rue Ambroise Croizat, Zone d'activités de Pariest,<br>77183 Croissy-Beaubourg, France Tel: +33-1-6461-4000 **ITALY FALLY**<br> **Yamaha Music Europe GmbH, Branch Italy**<br>
Viale Italia 88, 20020, Lainate (Milano), Italy<br>
Tel: +39-02-93577-1 SPAIN/PORTUGAL Yamaha Music Europe GmbH Ibérica, Sucursal ramana<br>
ranca de la Coruna km. 17,200, 28231<br>
Las Rozas de Madrid, Spain<br>
Tel: +34-91-639-88-88 **GREECE** Philippos Nakas S.A. The Music House<br>19th klm. Leof. Lavriou 190 02 Peania - Attiki, Greece<br>Tel: +30-210-6686260 **SWEDEN** Yamaha Music Europe GmbH Germany filial Scandinavia JA Wettergrensgata 1, 400 43 Göteborg, Sweden<br>Tel: +46-31-89-34-00 **DENMARK** ENMARK<br>Yamaha Music Denmark,<br>Fillial of Yamaha Music Europe GmbH, Tyskland<br>Generatorvej 8C, ST. TH., 2860 Søborg, Denmark<br>Tel: +45-44-92-49-00<br>INI AND FINLAND<br>F-Musiikki Oy Antaksentie 4<br>FI-01510 Vantaa, Finland<br>Tel: +358 (0)96185111 **NORWAY** Yamaha Music Europe GmbH Germany -**Norwegian Branch** Grini Næringspark 1, 1361 Østerås, Norway<br>Tel: +47-6716-7800 **ICELAND** Hljodfaerahusid Ehf.<br>Sidumula 20 IS-108 Reykjavik, Iceland<br>Tel: +354-525-5050 **CROATIA** Euro Unit D.O.O. Slakovec 73<br>40305 Nedelisce<br>Tel: +38540829400 **RUSSIA** Yamaha Music (Russia) LLC. Room 37, entrance 7, bld. 7, Kievskaya street,<br>Moscow, 121059, Russia<br>Tel: +7-495-626-5005 **OTHER EUROPEAN COUNTRIES** Vamaha Music Europe GmbH<br>Siemensstrasse 22-34, 25462 Rellingen, Germany<br>Tel: +49-4101-303-0 **AFRICA** Yamaha Music Gulf FZE<br>JAFZA-16, Office 512, P.O.Box 17328, Jebel Ali FZE, Dubai, UAE<br>Tel: +971-4-801-1500

#### **MIDDLE EAST**

**TURKEY** Yamaha Music Europe GmbH

vamana wusuc europe GmbH<br>Merkezi Almanya Türkiye İstanbul Şubesi<br>Maslak Meydan Sodak, Spring Giz Plaza Bagimsiz<br>Böl. No:3, Sanyer Istanbul, Turkey<br>Tel: +90-212-999-8010

#### **CYPRUS**

Nakas Music Cyprus Ltd. Nikis Ave 2k 1086 Nicosia<br>Tel: + 357-22-511080 **Major Music Center** 21 Ali Riza Ave. Ortakoy<br>P.O.Box 475 Nicosia, Cyprus<br>Tel: (392) 227 9213 **OTHER COUNTRIES** Yamaha Music Gulf FZE<br>JAFZA-16, Office 512, P.O.Box 17328,<br>Jebel Ali FZE, Dubai, UAE

Tel: +971-4-801-1500

ASIA

THE PEOPLE'S REPUBLIC OF CHINA Yamaha Music & Electronics (China) Co., Ltd.<br>2F, Yunhedasha, 1818 Xinzha-lu, Jingan-qu, Shanghai, China<br>Tel: +86-400-051-7700 HONG KONG<br>Tom Lee Music Co., Ltd. **Tom Lee Music Co., Ltd.**<br>11/F., Silvercord Tower 1, 30 Canton Road,<br>Tsimshatsui, Kowloon, Hong Kong<br>Tel: +852-2737-7688 **INDIA** Yamaha Music India Private Limited Spazedge Building, Ground Floor, Tower A,<br>Sector-47, Gurgaon-Sohna Road, Gurgaon-122002, Haryana, India<br>Tel: +91-124-485-3300 **INDONESIA** PT. Yamaha Musik Indonesia (Distributor) Yamaha Music Center Bldg. Jalan Jend. Gatot<br>Subroto Kav. 4, Jakarta 12930, Indonesia<br>Tel: +62-21-520-2577 Fel. +02-21-520-2377<br> **KOREA**<br> **Yamaha Music Korea Ltd.<br>
SF, Dongsung Bldg. 21, Teheran-ro 87-gil,<br>
Tel: +82-2-3467-3300<br>
Tel: +82-2-3467-3300<br>
Tel: +82-2-3467-3300<br>
MAT AVSTA MALAYSIA Example Music (Malaysia) Sdn. Bhd.**<br>No.8, Jalan Perbandaran, Kelana Jaya, 47301<br>Petaling Jaya, Selangor, Malaysia<br>Tel: +60-3-78030900 **SINGAPORE EXAMPLE MARK (Asia) Private Limited**<br>Block 202 Hougang Street 21, #02-00,<br>Singapore 530202, Singapore<br>Tel: +65-6740-9200 **TAIWAN EXECUTE:**<br> **Tamaha Music & Electronics Taiwan Co., Ltd.**<br>
2F., No.1, Yuandong Rd. Banqiao Dist.<br>
New Taipei City 22063, Taiwan<br>
Tel: +886-2-7741-8888 **THAILAND** Siam Music Yamaha Co., Ltd. Stamm Wuster Tamana Co., Ltd.<br>
3, 4, 15, 16th Fl., Siam Motors Building,<br>
891/1 Rama 1 Road, Wangmai,<br>
Pathumwan, Bangkok 10330, Thailand<br>
Tel: +66-2215-2622 **VIETNAM** Yamaha Music Vietnam Company Limited<br>15th Floor, Nam A Bank Tower, 201-203 Cach Mang Thang Tam St., Ward 4, Dist.3,<br>Ho Chi Minh City, Vietnam<br>Tel: +84-8-3818-1122 **OTHER ASIAN COUNTRIES** 

http://asia.yamaha.com

#### **OCEANIA AUSTRALIA**

**COSTANTIFY**<br> **Yamaha Music Australia Pty. Ltd.**<br>
Level 1, 99 Queensbridge Street, Southbank,<br>
Vic. 3006, Australia<br>
Tel: +61-3-9693-5111

## **NEW ZEALAND**<br>Music Works LTD

http://asia.yamaha.com

P.O.BOX 6246 Wellesley, Auckland 4680,<br>New Zealand

Tel: +64-9-634-0099 **COUNTRIES AND TRUST** TERRITORIES IN PACIFIC OCEAN

HEAD OFFICE: Yamaha Corporation 10-1, Nakazawa-cho, Naka-ku, Hamamatsu, Japan 430-8650

http://www.yamaha.com/ Yamaha Global Site

http://download.yamaha.com/

Yamaha Downloads | Manual Development Department © 2016 Yamaha Corporation

Published 01/2016 MVA0

**DMI12**